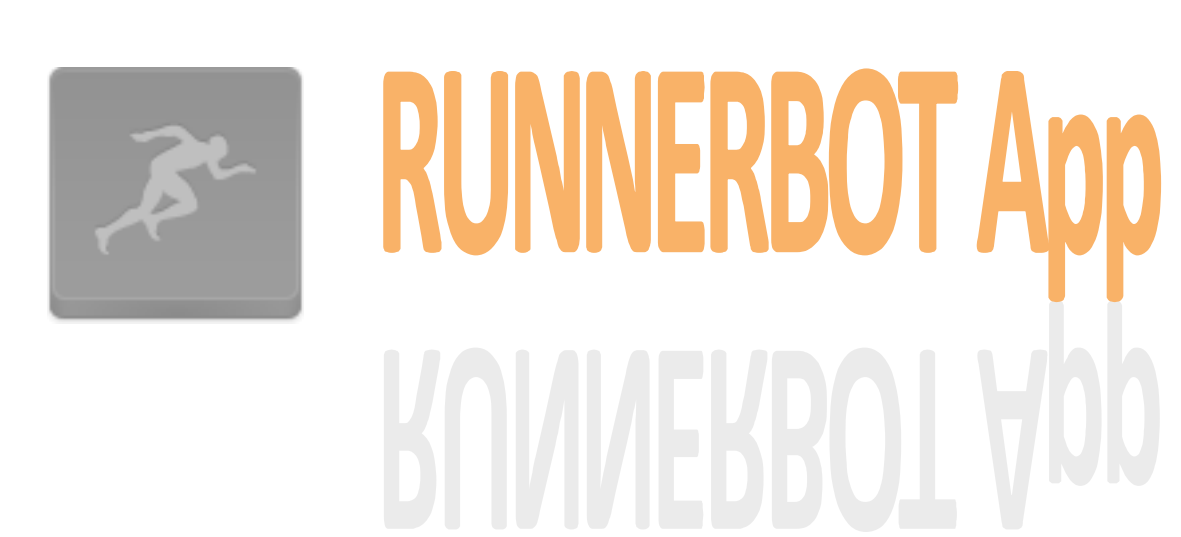

RunnerBot App

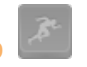

Autor: Roberto Febrer González Consultor: Jordi Ceballos Villach Data: 08/01/14

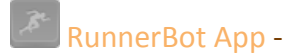

RunnerBot App - Consultor: Jordi Ceballos Villach (2012)

# **Contingut**

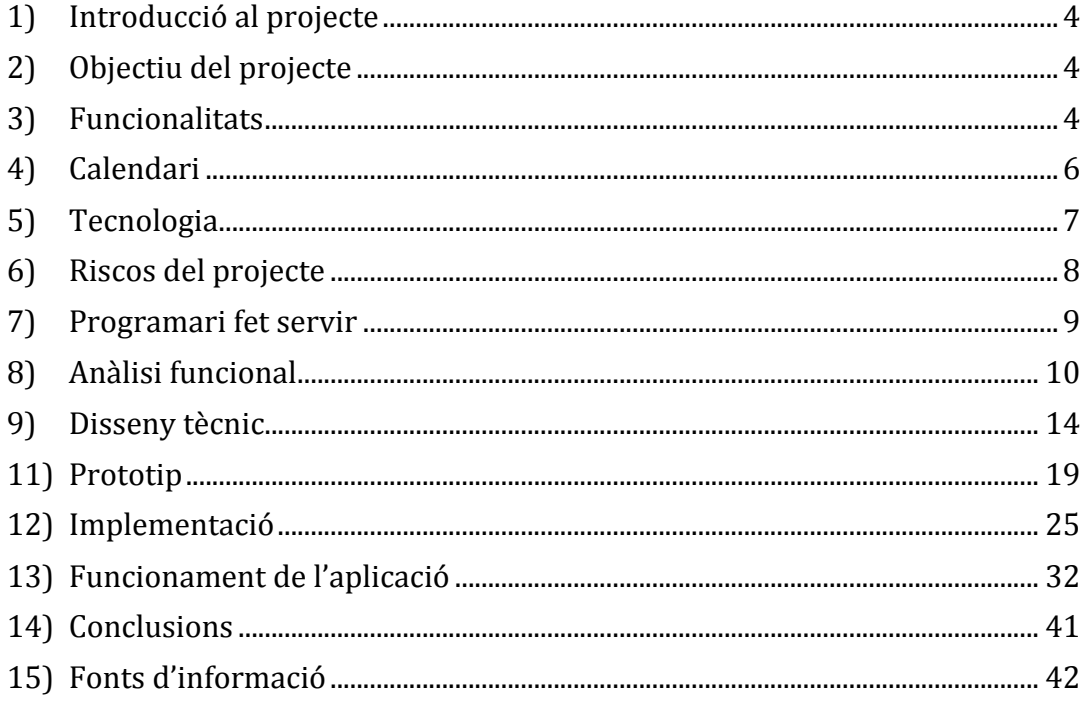

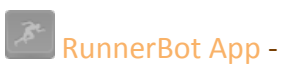

*A Laura, Núria i Elena*

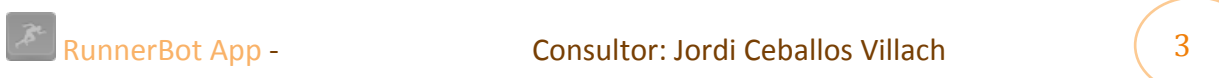

# **1) Introducció al projecte**

Córrer o anar en bicicleta és una pràctica molt comú als usuaris dels telèfons intel·ligents o 'smartphones', ja que els hi proporciona un grapat d'avantatges i valors afegits. Poden escoltar la seva música, escoltar la radio, fer una ruta, seguiment dels progressos...

Al mercat de les aplicacions existeixen bones aplicacions per fer servir, però la gran majoria està orientada a un públic professional.

'RunnerBot' és un pas mes aportant una modalitat de joc, fent divertits els entrenaments o les sortides.

Amb la nostra aplicació instal·lada al seu telèfon, l'usuari té un petit robot amic que li va informant de tot el que passa al seu voltant.

S'ha d'escollir una modalitat de joc (veure apartat de funcionalitats) i sobre aquesta, el nostre robot ens anirà dient el que hem de fer mentre anem corren o en bicicleta i ens proposarà situacions divertides. D'aquesta manera aconseguirem fer un bon entrenament i augmentant el nostre rendiment esportiu.

# **2) Objectiu del projecte**

Aquest projecte afegirà als usuaris una manera informal de fer esport, animant-los i trencant la serietat de la resta d'aplicacions del mercat.

L'objectiu del projecte és implementar l'aplicació multi idioma per a dispositius mòbils implementada amb el llenguatge HTML5.

Els avantatges que ens proporciona aquesta tecnologia em permetran poder integrar-la als diferents mercats dels principals sistemes operatius com IOS i Android fent servir el programari 'PhoneGap'. Inclús es podria plantejar poder fer-la servir directament des de el propi navegador limitant però les seves funcionalitats. Per això caldrà contractar un domini d'Internet i un allotjament.

També caldrà tenir present la transició als nous sistemes basats en tecnologia web HTML5 com el recent Firefox OS.

Cal tenir en compte la grandària del projecte i el temps, l'objectiu del projecte es centrarà en la implementació d'una aplicació per a telèfons amb Android.

Per altra banda, a la part personal em permetrà endinsar-me al desenvolupament de aplicacions mòbils amb HTML5, aportant experiència professional i fent una aplicació que jo mateix faré servir com a 'Hobby'.

## **3) Funcionalitats**

RunnerBot App compte amb les següents funcionalitats:

- Registre d'usuari: donarà d'alta l'usuari, creant la plantilla on farem el seu seguiment.
- Selecció de nivell: les proves es faran en funció del nivell de l'usuari a escollir entre: Iniciat, Avançat i Professional.
- Selecció de joc: Es donaran a escollir diferents situacions per posar a prova l'usuari. En cadascun d'aquests jocs hi ha una historia a desenvolupar mitjançant una breu introducció amb imatges, so i la veu en funció del idioma on explicarem la situació. A la historia principal hi ha un Bot dolent anomenat 'RedBot'. Aquest Bot sempre fa

alguna malifeta i ens provoca les situacions.

L'usuari inicialment te 5000 punts que aniran pujant o baixant en funció del resultat de les missions que faci, o potser també segons la interacció amb les xarxes socials. Els principals jocs son:

- o Lliure: Entrenament lliure on l'usuari només rebrà informacions quilomètriques i ànims.
- $\circ$  El rescat: El Dolent RedBot te segrestats uns quants Bots d'altres corredors en un lloc no molt lluny d'aquí, però només tenim un temps per rescatar-los. No es tracta només de velocitat, ja que també hi hauran sorpreses pel camí. Per qüestió de temps aquest joc a quedat fora dels inicials.
- o El Zoo: RedBot ha fet descarrilar un tren que transporta els animals del Zoo. Al nostre camí van sortint diferents animals que afectaran la nostra forma de fer l'entrenament. Per qüestió de temps aquest joc a quedat fora dels inicials.
- o L'ombra: Un cop que haguem fet un joc, l'aplicació pot replicar els nostres rendiments i fer la nostra ombra per oferir-nos competir amb nosaltres mateixos.
- $\circ$  El virus x: RedBot ha alliberat un virus a la xarxa de connexió de Bots que provocarà disfuncions al nostre Bot. Això ens comportarà fer cas de totes les mesures que el Bot considerarà normals però en realitat son errònies, per exemple, durant un temps no es podrà baixar o pujar d'un cert ritme amb penalitzacions a la nostra puntuació.
- Localització GPS: Es farà ús de la posició GPS del telèfon mitjançant el medi que ofereix HTML5 amb la informació del Navigator o la integració amb PhoneGap. Això ens permetrà fer un seguiment de la ruta i del nostre rendiment. Càlcul de temps mitjà segons distància, temps global...
- Reproducció de arxius de so: com el soroll dels animals perseguint-nos, gossos bordant, avisos especials, fites quilomètriques.
- Reproducció de textos en veu (TTS): Es planteja com una aplicació multi idioma. Inicialment es proposaran: Espanyol, Català i Anglès. L'aplicació portarà textos que reproduirà com a locucions durant els jocs. Això es farà servir mitjançant la integració amb PhoneGap.
- Enregistrament local de les dades de l'usuari: Es farà servir la base de dades inclosa amb la tecnologia de HTML5: SQL Lite. De cara a un futur es plantejarà centralitzar aquesta informació a un servidor web.
- Integració Xarxes socials: Ens permetrà enviar notificacions o avisos dels nostres premis i puntuacions. Es plantejarà la possibilitat de premiar la recomanació de l'aplicació amb puntuacions, reptes....

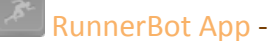

# **4) Calendari**

El calendari es marca amb les fites principals de l'avaluació continuada de la UOC.

- $\cdot$  01/10/13: PAC 1 : Pla de treball
- 29/10/13: PAC 2: Anàlisi funcional, Disseny tècnic i Prototip
- 26/11/13: Implementació beta
- 10/12/13: PAC 3: Implementació
- 08/01/14: Lliurament final: Memòria i vídeo amb la presentació del projecte

## Pac1

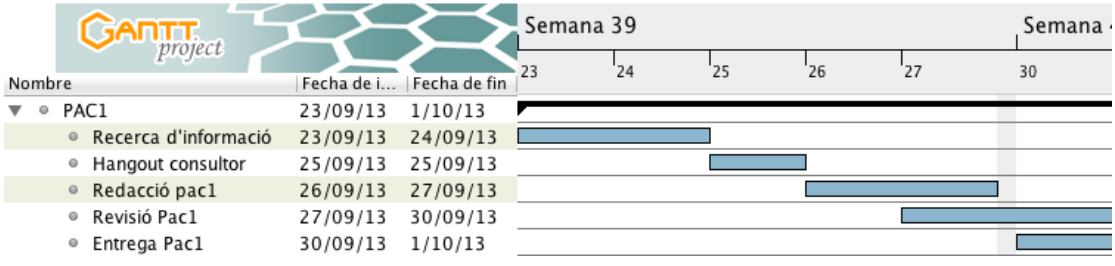

### Pac2

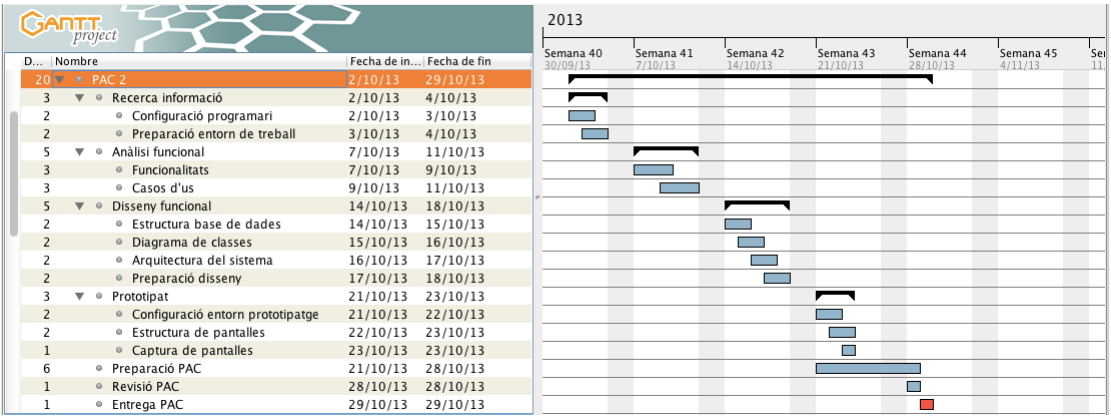

#### Pac3

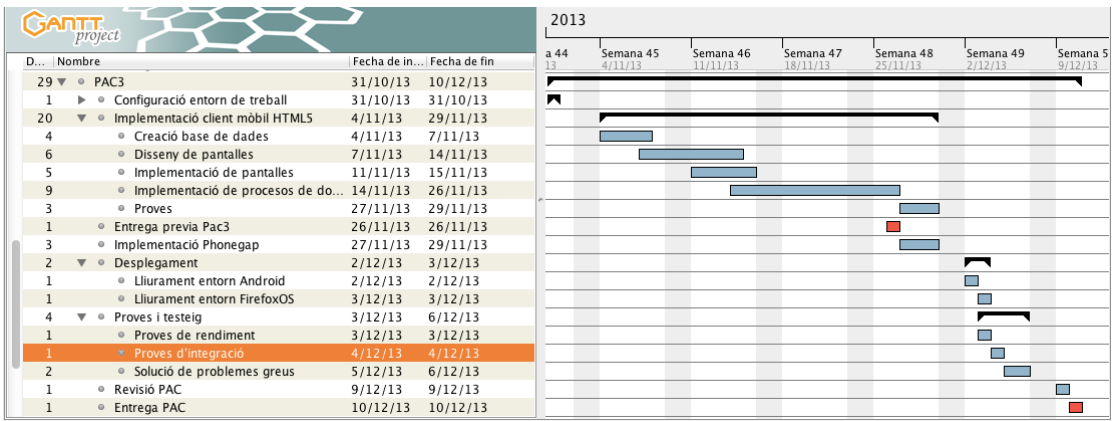

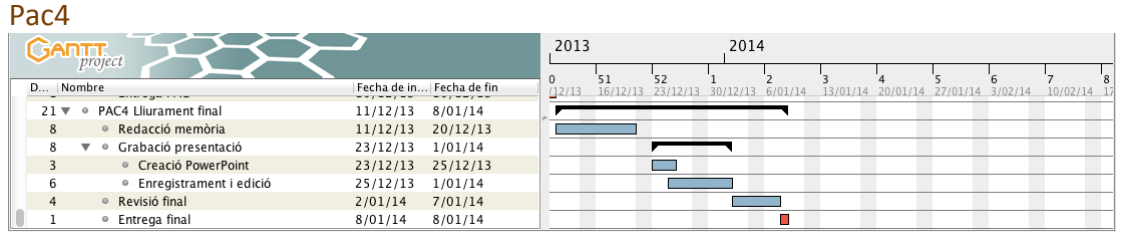

# **5) Tecnologia**

La tecnologia que es farà servir per desenvolupar el projecte és HTML5, Javascript i CSS3. Tots llenguatges web. Per fer més fàcil el desenvolupament dels controls per als dispositius mòbils he triat el framework LungoJS, que em facilita molt la tasca i em proporciona moltes eines de cara a aconseguir unes pantalles compatibles en qualsevol entorn.

De cara a fer la integració per a la resta de sistemes operatius faré servir el framework 'Phonegap' de Adobe.

Aquest framework fa servir les llibreries necessàries en funció del sistema operatiu en que es vulgui compilar, d'aquesta manera poder afegir les llibreries necessàries a la nostra aplicació base en HTML5 i construir un arxiu compatible.

A la pàgina de l'aplicació surt informació respecte a les compatibilitats amb els diferents sistemes operatius: http://phonegap.com/about/feature

Les principals funcionalitats que dependran d'aquesta integració seran:

- Fer us del GPS
- Base de dades
- Text a veu (TTS o Text-To-Speech)
- Reproducció de sons.

Caldrà tenir en compte que l'aplicació es centra principalment en fer servir la posició de l'usuari mitjançant el dispositiu GPS. Sobre aquesta informació, a mes, farà càlculs de les distancies que s'agafaran dels mapes de Google Maps, per al qual serà necessari tenir una connectivitat 3G amb dades.

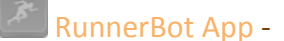

# **6) Riscos del projecte**

Per a enllestir amb seguretat el projecte s'han de tenir el compte els riscos que es poden patir per poder portar-lo a terme. A la taula es veu els principals riscos que podrien comportar dificultats per no poder terminar el projecte.

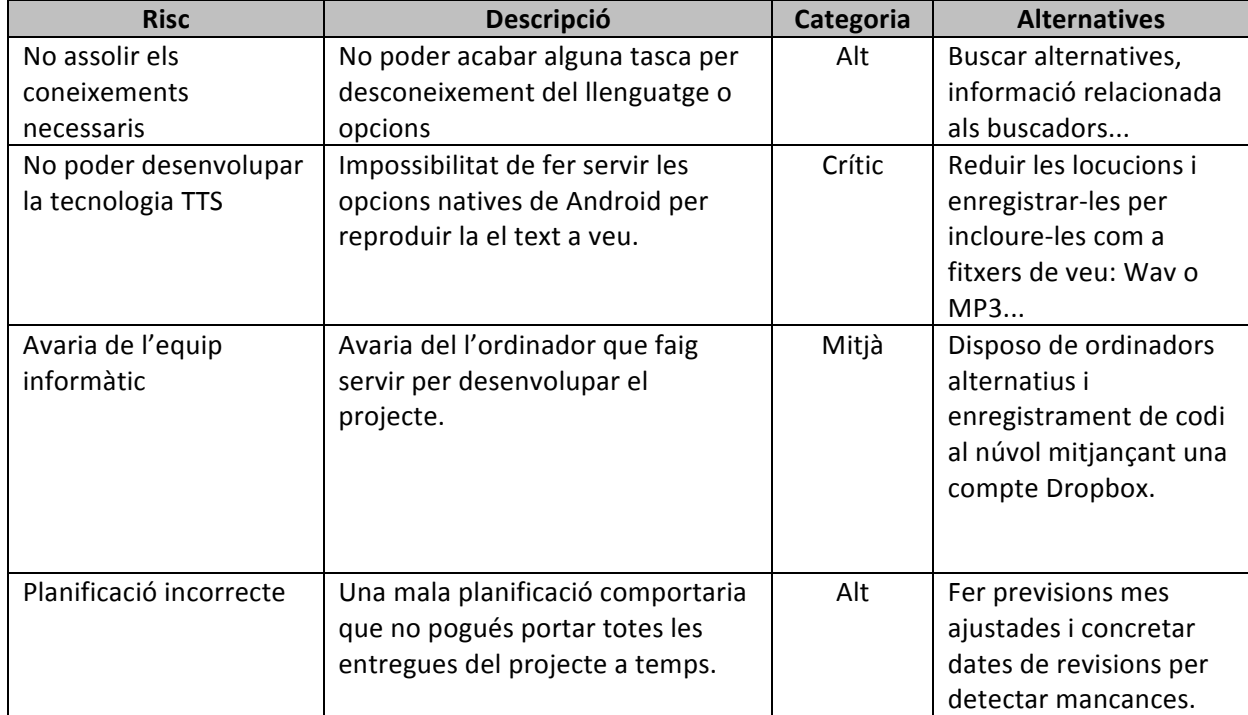

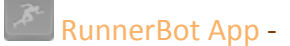

# **7)** Programari fet servir

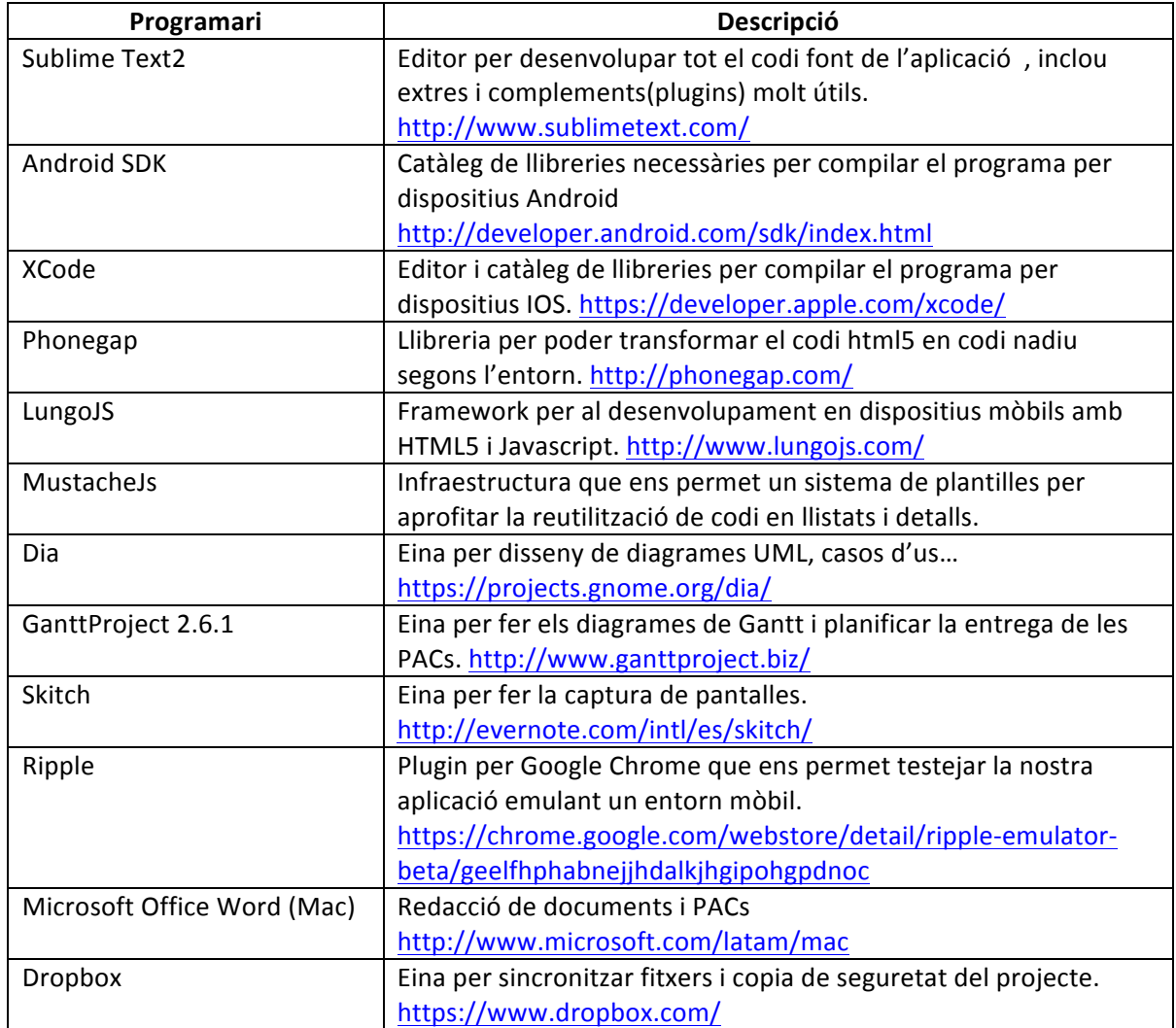

# **8) Anàlisi funcional**

RunnerBot App es presenta com una aplicació que vol ajudar a l'usuari a entrenar-se mentre fa exercici. Això ho farà mitjançant sons, gràfics i veus del propi sistema. Per aquesta versió concreta només hi haurà una aplicació instal·lada al dispositiu que enregistrarà les seves dades localment, sense interacció Web amb cap servei (exceptuant els mapes de Google Maps).

El dispositiu mòbil ha de tenir un sistema de localització geogràfica, ja sigui mitjançant el mòdul GPS o amb l'ús del 3G per triangular la posició del mateix.

A continuació detallaré els seus requeriments.

#### *a) Interfície*

Un dels reptes que es té a l'hora de fer una aplicació feta en HTML5 és que s'adapti a la resta dels dispositius i els seus sistemes operatius corresponents sense fer el desenvolupament amb el programari nadiu de cada plataforma. A més es vol tenir el mateix aspecte independentment on es vegi.

He decidit fer servir el framework Web 'LungoJs' que aporta facilitat a l'hora de desenvolupar i moltes utilitats pensades per aplicacions mòbils amb HTML5, CSS3 i Javascript. Posseeix un pes inferior que Jquery Mobile i és més vistos. El prototip d'aquesta entrega està fet mitjançant aquest framework, que després em permetrà aprofitar-ho tot per continuar amb el seu desenvolupament.

#### *b) Descripció de funcionament*

La descripció de les accions de l'aplicació es:

- Fer un entrenament: l'aplicació comença a enregistrar seqüencialment la posició de l'usuari i en funció de la modalitat escollida va llançant diferents sons i avisos.
- Aturar l'entrenament: Quan l'usuari atura l'entrenament s'enregistra l'ultima posició i calcula el rendiment per mostrar a l'usuari.
- Escollir una modalitat de joc: L'aplicació mostra un llistat de jocs i el detall de cadascun d'ells. Al seleccionar un, ens fiquem al mode d'entrenament amb Joc.
- Consultar historial: L'aplicació ens mostra un llistat dels nostres entrenaments i el seu detall al seleccionar. Ens permet veure un mapa, el nostre rendiment i les fites mes importants.
- Compartir a les xarxes socials: es mostren tres: Twitter, Facebook i Google Plus. Permetrà a l'usuari publicar l'entrenament, o el que vulgui a la seva xarxa escollida.
- Crear un perfil: L'usuari pot començar a entrenar sense tenir un perfil creat, però amb un perfil es tindrà informació mes acurada per optimitzar els jocs i els seus rendiments. Si l'usuari crea un perfil, aquest s'enregistrarà a la base de dades de l'aplicació.
- Configurar l'aplicació: l'usuari pot modificar alguns aspectes de l'aplicació com les interaccions, avisos o l'idioma.

*c) Casos d'us* 

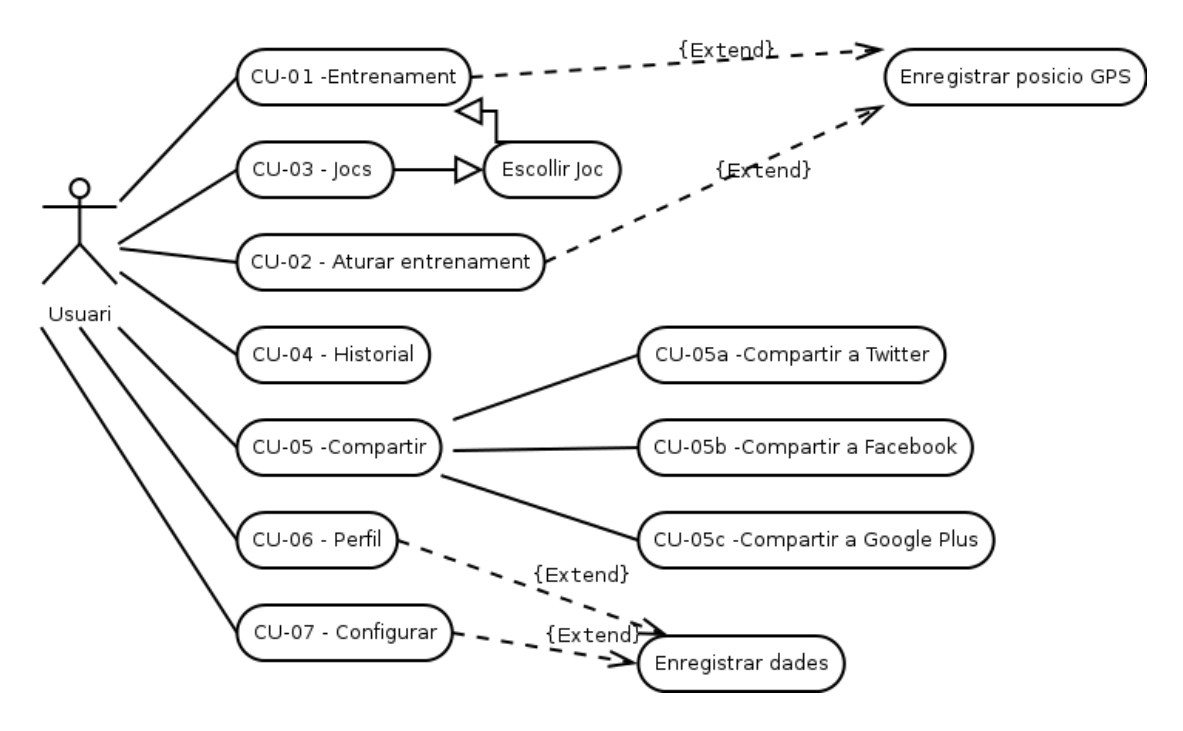

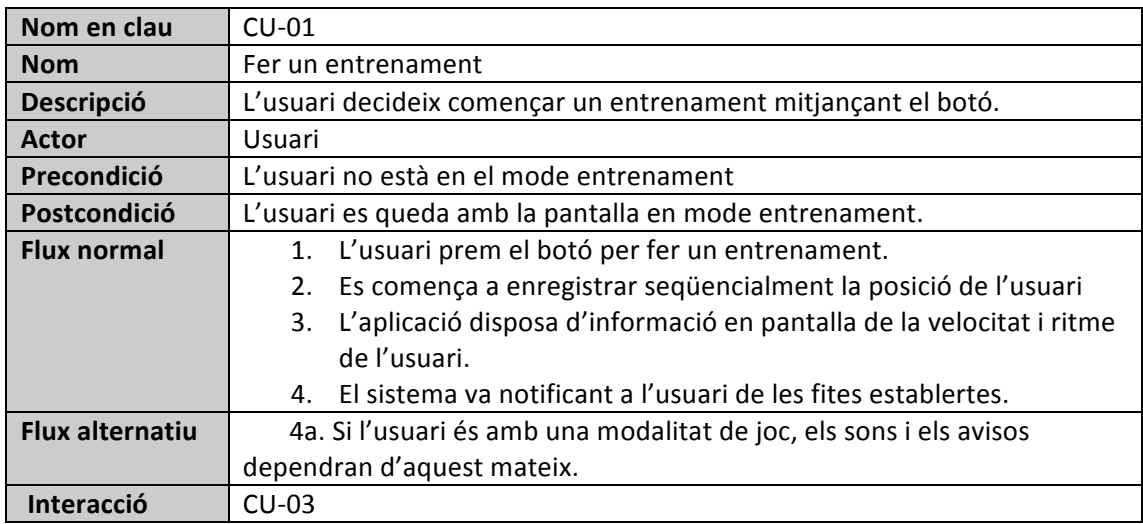

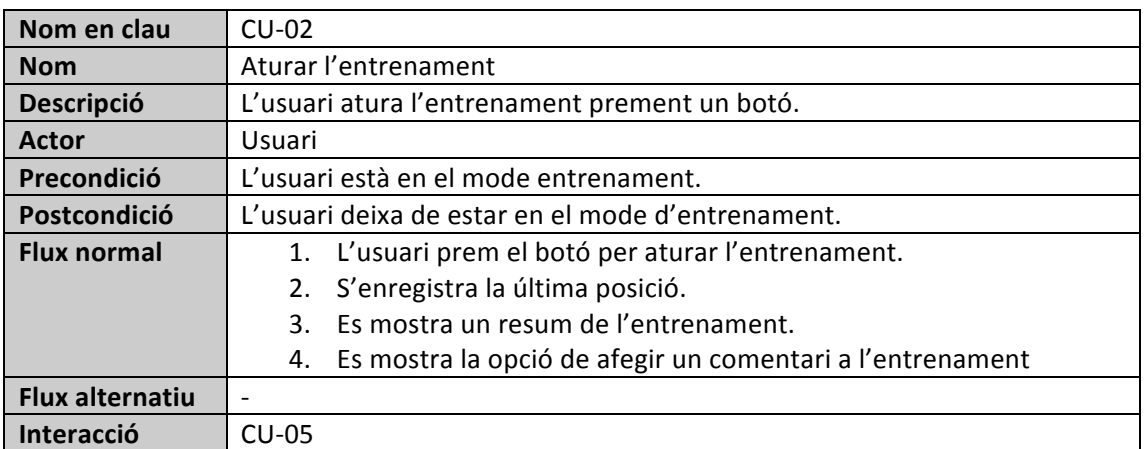

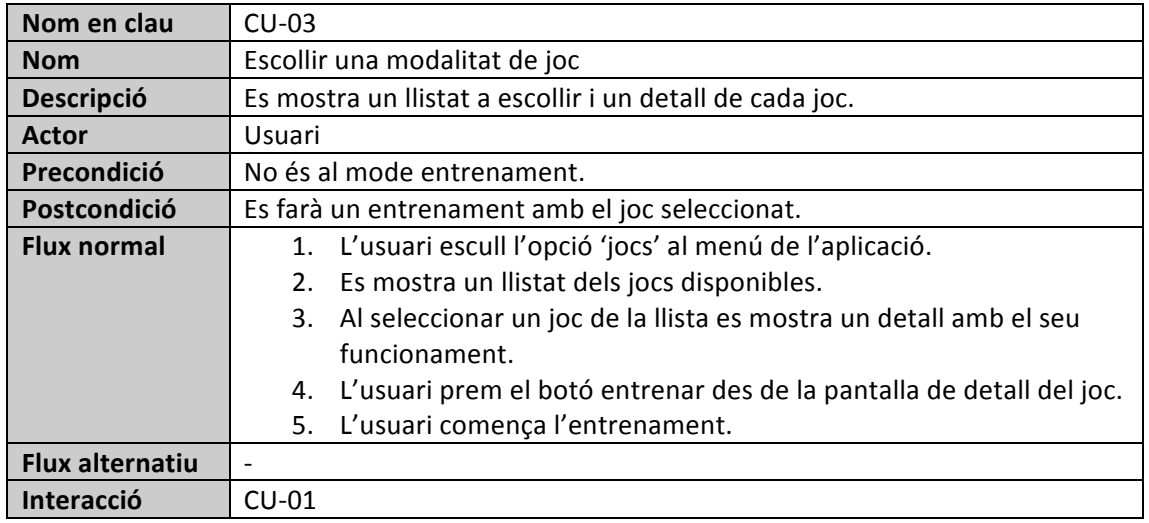

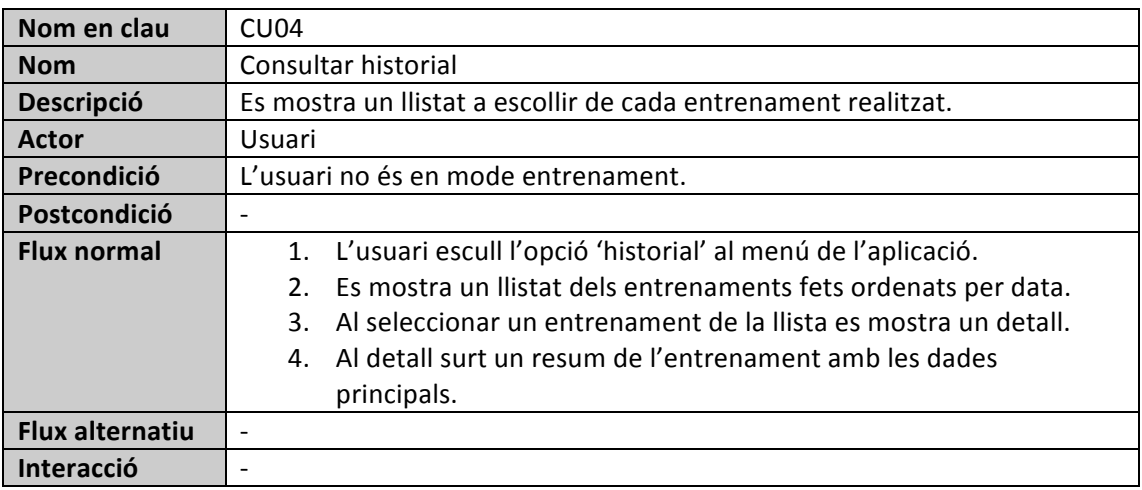

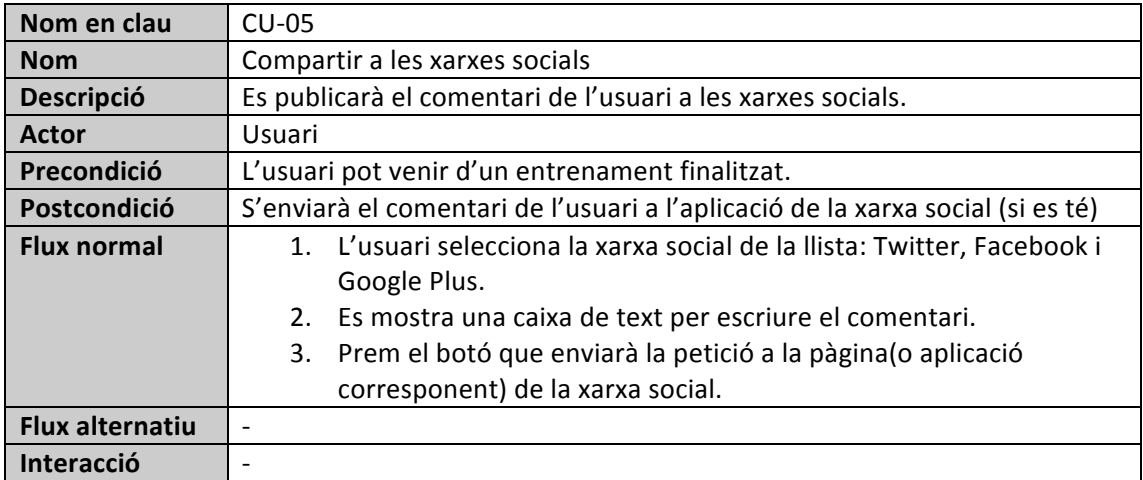

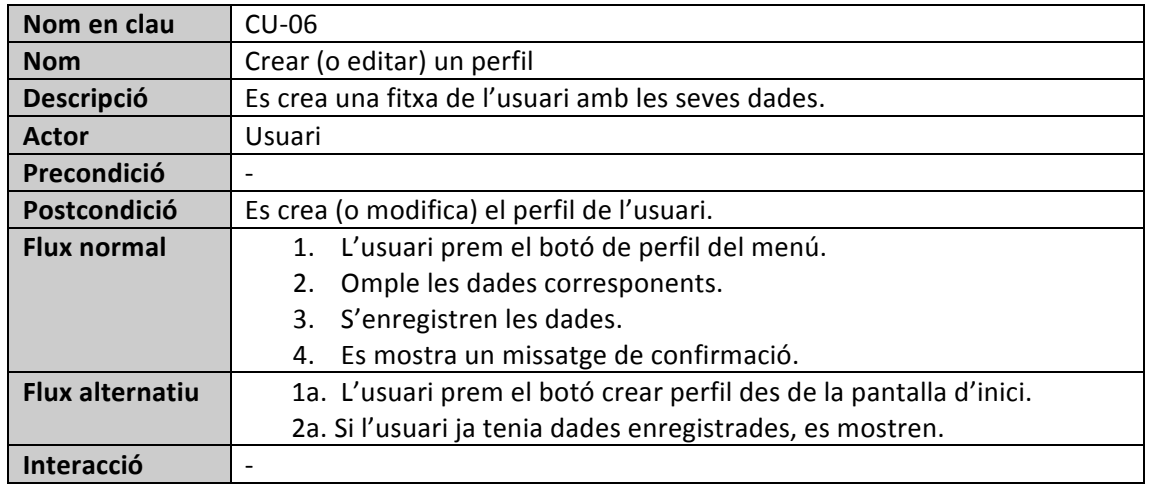

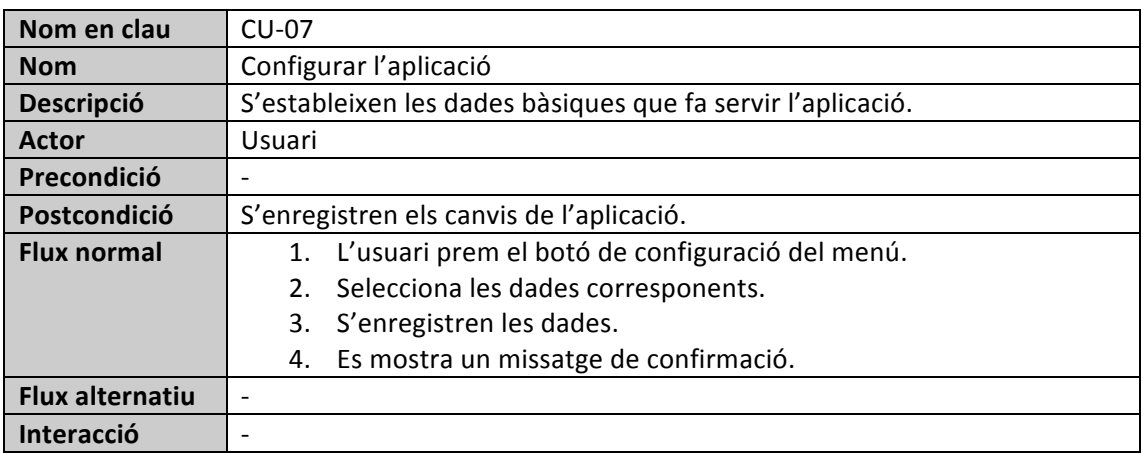

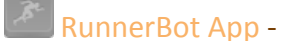

## **9) Disseny tècnic**

RunnerBot es presenta com una aplicació client instal·lada en el dispositiu mòbil que no requereix de interconnexió entre dispositius o l'enregistrament de dades a un servidor, deixant aquesta opció oberta per un desenvolupament futur, després de la entrega del projecte.

#### *a) Arquitectura de l'aplicació*

L'aplicació serà instal·lada al dispositiu mòbil, en aquesta versió es farà un desplegament per a un dispositiu amb el sistema operatiu Android, versió ICS.

Aprofitant totes les opcions que ens proporciona HTML5 i la seva integració amb Phonegap per transformar-la en codi nadiu, farem servir la base de dades del navegador SQL Lite, per enregistrar les dades de l'aplicació.

El dispositiu mòbil per referència assumim que tindrà un sistema de ubicació per posicionarse geogràficament, ja sigui o be mitjançant 3G, Wifi o el mòdul GPS.

#### *b) Arquitectura lògica*

Per desenvolupar l'aplicació es farà servir el framework "LungoJS" que proporciona moltes facilitats per dissenyar aplicacions mòbils.

Al tractar-se de una aplicació local i no requerir cap servei extern, exceptuant els mapes de Google Maps o la comunicació amb les xarxes socials, només es farà servir HTML5, Javascript, imatges i CSS3.

Per tant la divisió lògica de l'aplicació quedaria dividida principalment en:

- Capa de presentació: HTML5 + CSS3. L'aplicació estarà íntegrament feta en HTML5 sense codi Javascript dins del llenguatge de marques. Totes les interaccions es faran en Javascript dins de la capa de negoci.
- Capa de negoci: Javascript. On mitjançant la divisió de fitxers farem els càlculs per controlar les operacions de l'usuari, o portar a terme tasques de control.
- Capa d'accés a dades: Javascript +SQL Lite. Al tractar-se d'una base de dades inclosa dins la pròpia estructura del entorn, el control es fa també amb Javascript fent una separació lògica de fitxers per portar a terme el seu control.

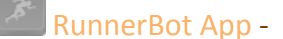

#### *10) Arquitectura de base de dades*

Per persistir la informació de l'aplicació es farà servir una base de dades pròpia de HTML5. A continuació es detalla la seva estructura.

#### *a) Model relacional de la base de dades*

La base de dades ens permetrà enregistrar els entrenaments fets de l'usuari, la configuració de l'aplicació, el seu perfil així com les dades bàsiques de l'aplicació.

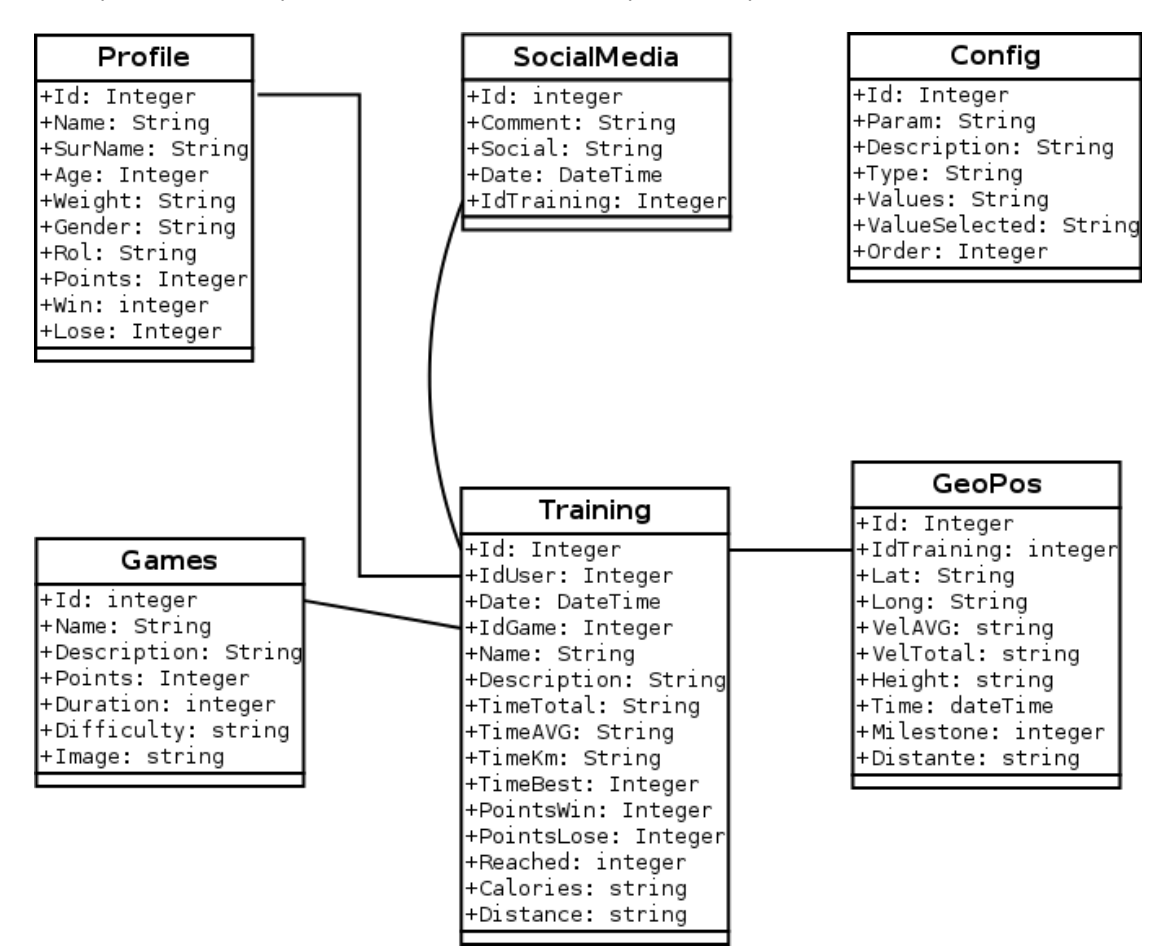

#### A la següent taula veurem la definició de cada taula.

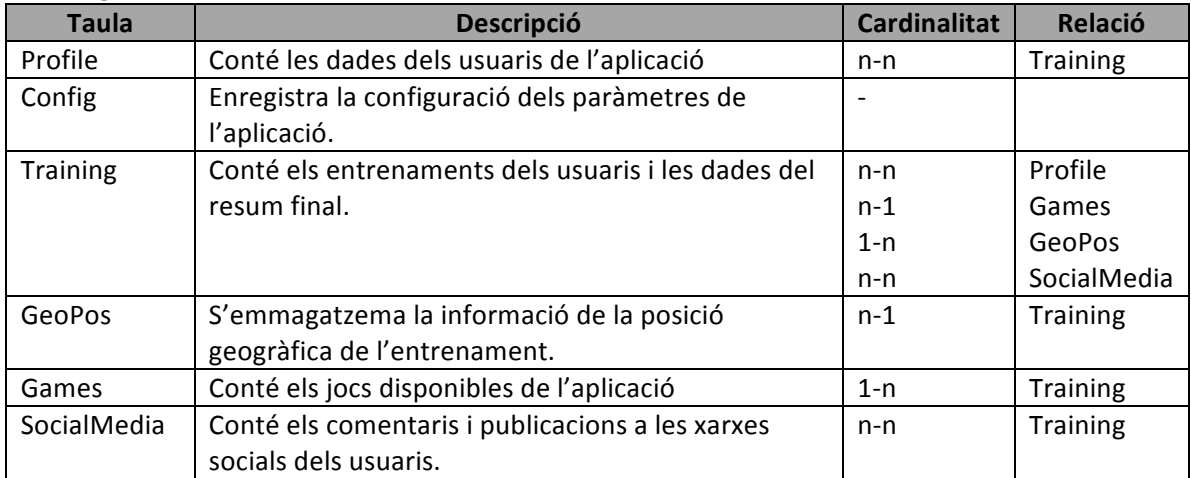

# *Especificació Entitats*

Definim les entitats del model:

# *Taula Profile:*

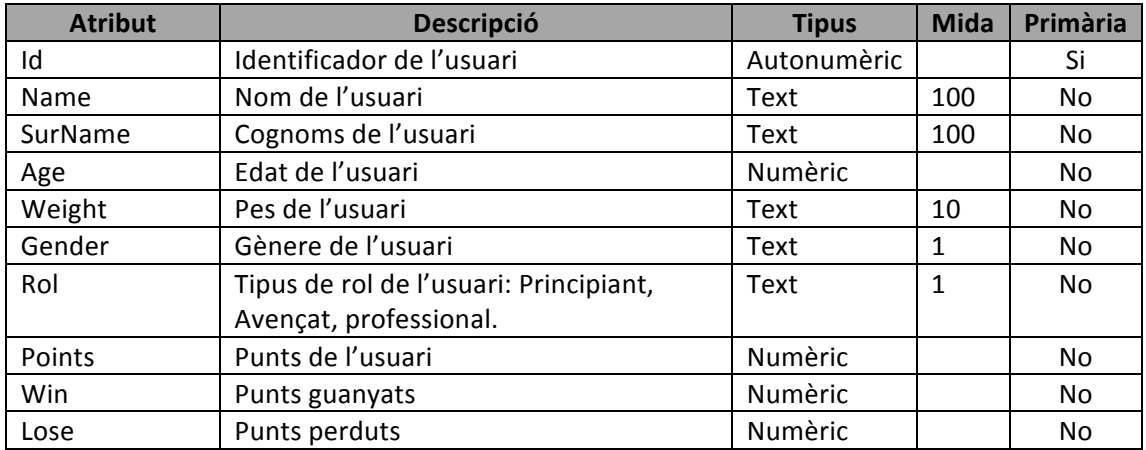

# *Taula Config:*

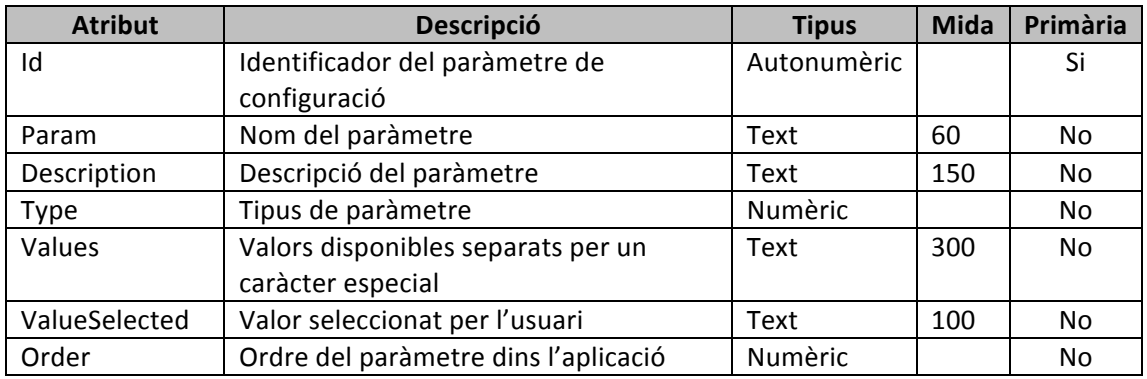

## *Taula SocialMedia:*

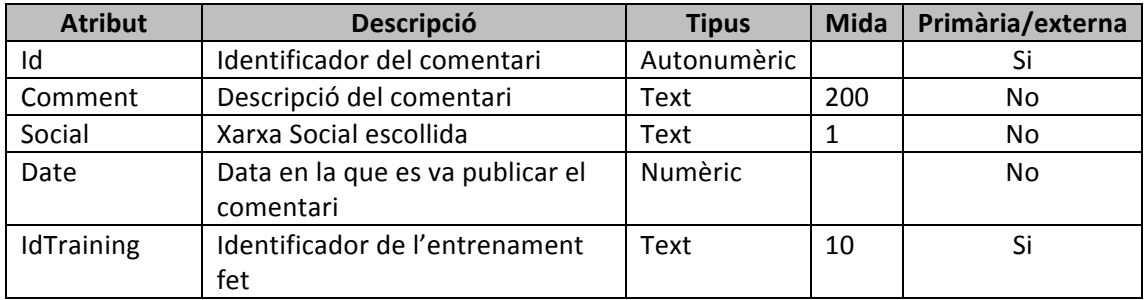

#### *Taula Games:*

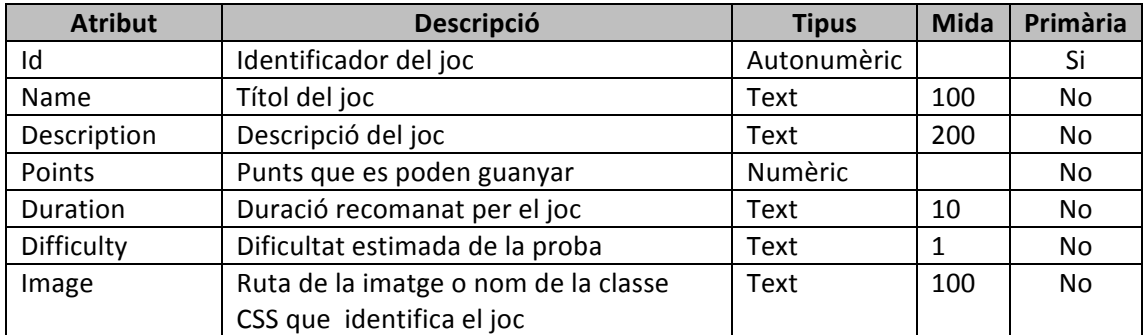

## *Taula Training:*

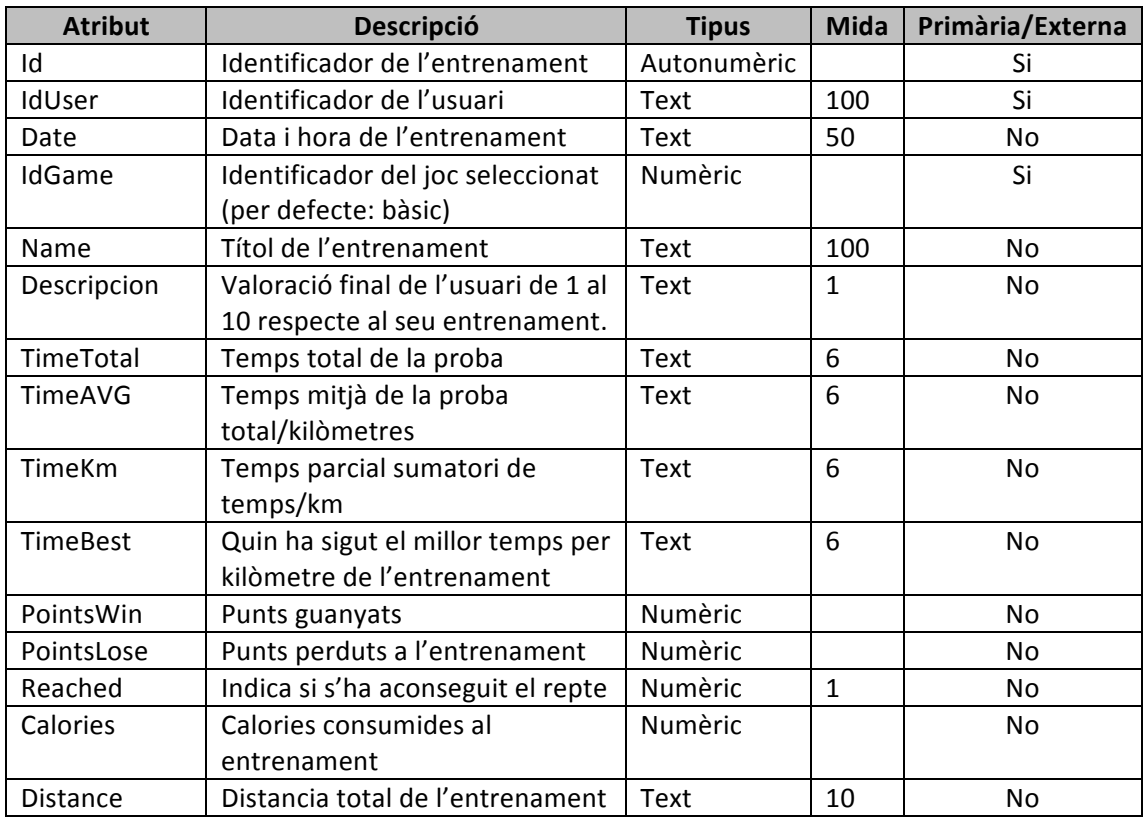

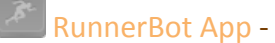

#### *Taula GeoPos:*

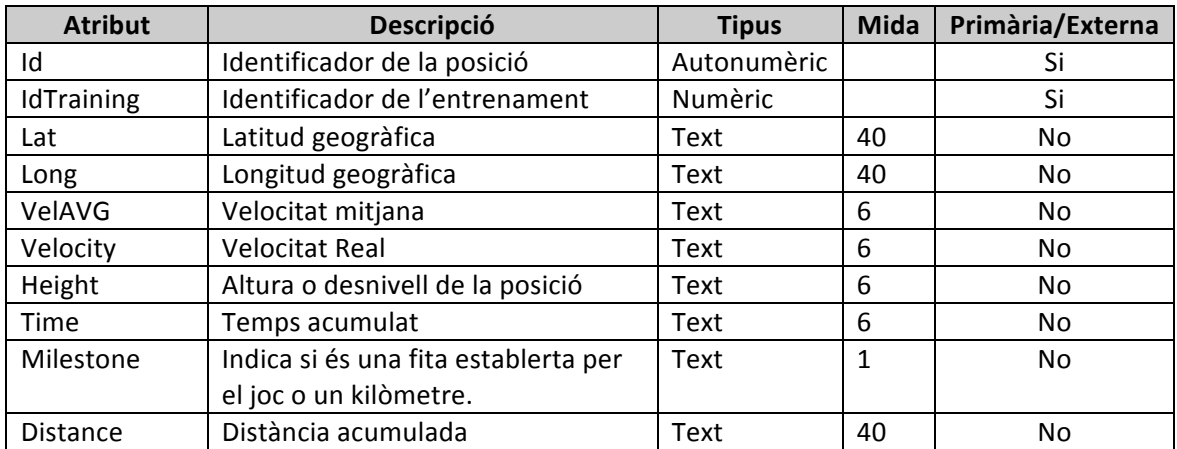

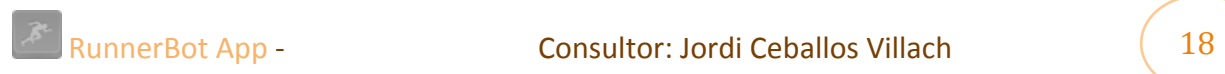

## **11)Prototip**

Al tractar-se d'una aplicació desenvolupada en HTML5, he decidit fer servir el framework LungoJs que facilita molt la posada en pràctica de l'aplicació o la construcció d'un prototip, per després continuar amb el seu desenvolupament.

Per mostrar el prototip agafaré captures de pantalles del navegador Google Chrome amb el component Ripple que em permet simular un dispositiu mòbil de gama mitjana amb parametrització de dades.

#### *a) Pantalla d'inici*

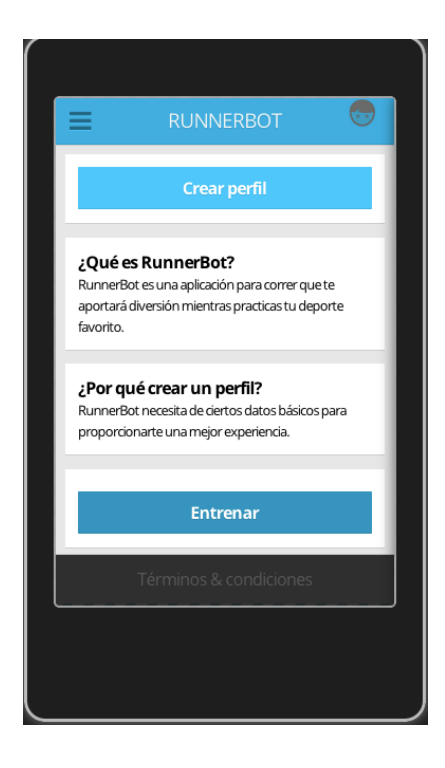

El menú principal conté els accesos a totes les opcions de l'aplicació i sempre està disponible a la barra superior.

Un cop iniciada l'aplicació, el sistema detectarà si l'usuari és nou o ja te creat el seu perfil. 

En el cas de que no ho tingui es mostrarà com a primera pantalla un resum amb la informació de l'aplicació i que es pot fer amb ella.

Hi han dos botons principals: per crear el perfil i per anar a fer un entrenament lliure.

A la part de dalt, sempre hi haurà una barra amb el títol de la secció, el botó de menú principal a la dreta i a la esquerra un accés directe al nostre perfil o historial segons la pantalla.

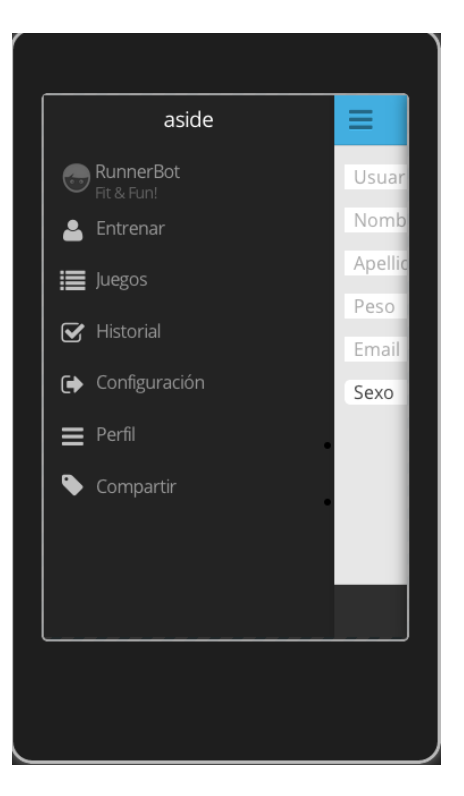

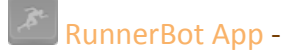

#### *b) Pantalla creació de perfil*

Un cop hem seleccionat la opció de crear el nostre perfil, ens redirigirà a la pàgina del nostre perfil buit per omplir-lo.

Aquesta informació es farà servir per optimitzar la funció dels jocs tenint en compte aquests paràmetres.

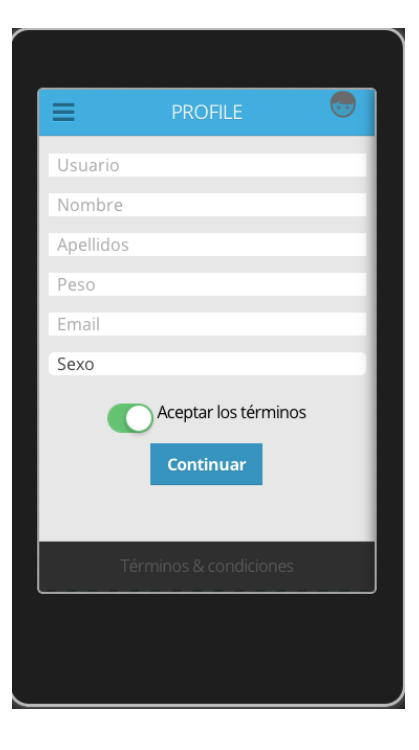

#### *c) Pantalla entrenament*

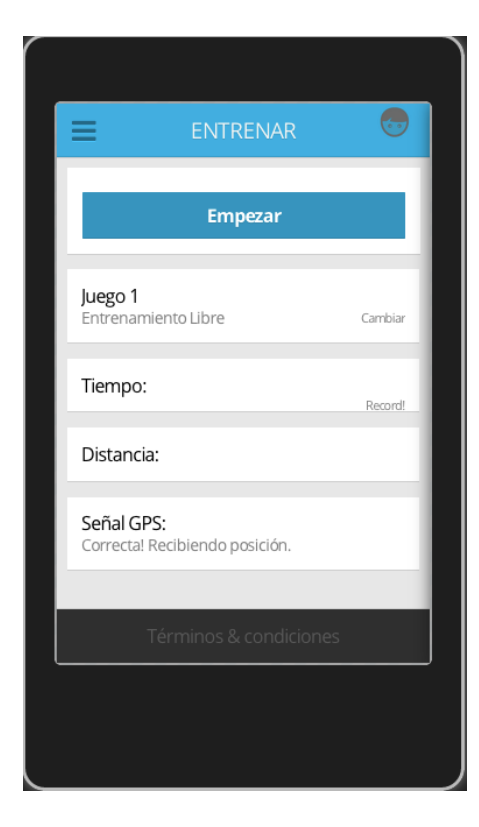

La pantalla d'entrenament serà la principal un cop hàgim omplert el nostre perfil.

Aquesta pantalla és la que conté l'acció principal i és on s'inicia la recepció de posicions geogràfiques de l'usuari.

Es mostrarà la informació relativa al joc escollit, per defecte entrenament lliure, l'estat del dispositiu GPS, sense el qual no podrem enregistrar res, així com la informació de velocitat i distància a mida que es van obtenint les dades.

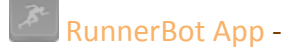

Un cop començat l'entrenament es mostren diferents opcions així com el bloqueig de certes accions, com per exemple canviar de joc. 

Un cop pres el botó d'aturar es mostrarà un resum del resultat de l'entrenament.

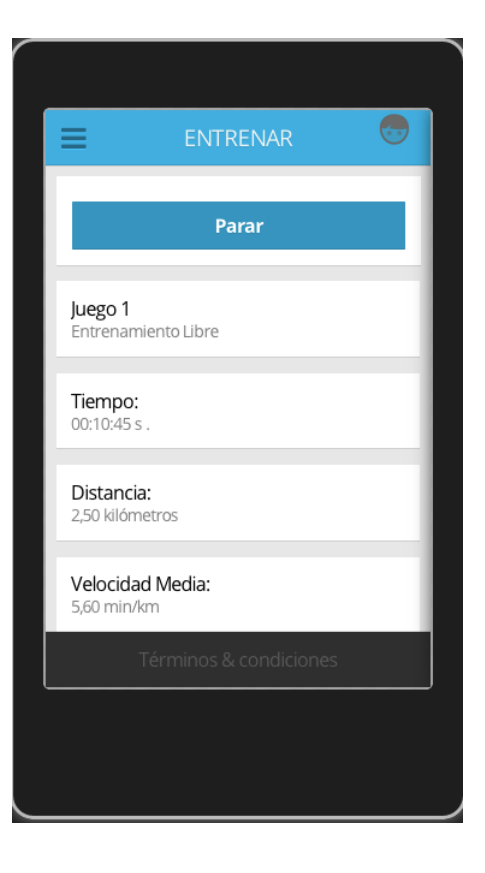

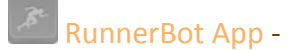

#### *d) Pantalla configuració*

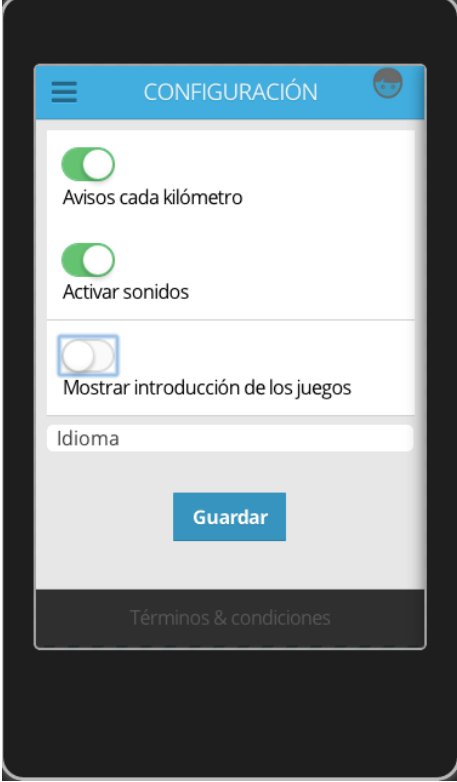

La configuració de l'aplicació permetrà a l'usuari establir paràmetres aliens al seu perfil, com poden ser: mostrar una introducció cada cop que escull un joc, idioma en que es mostrarà l'aplicació, etc..

#### *e) Pantalla d'historial*

Un cop que hàgim fet entrenaments tindrem disponibles un llistat amb el resum del resultat. Al seleccionar un entrenament es mostrarà un detall amb la informació i els punts guanyats o perduts.

Això a més permetrà seleccionar-ne per competir amb mi mateix per exemple.

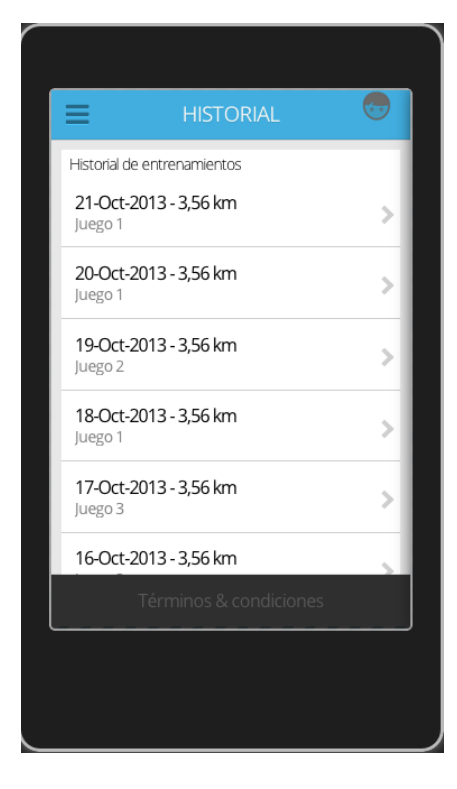

## *f) Pantalla de jocs*

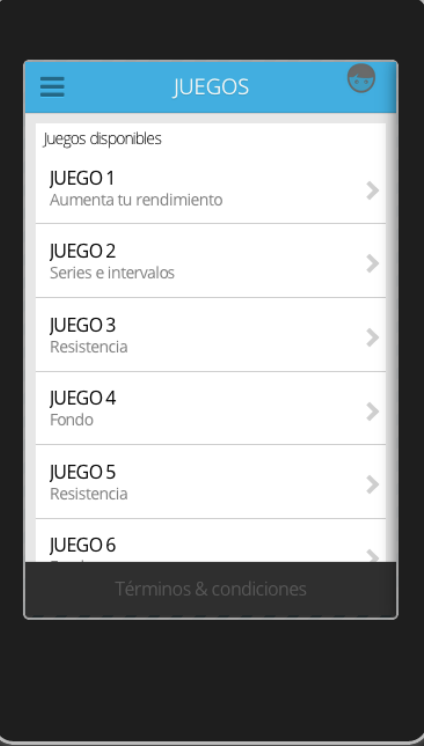

El llistat de jocs també pot ser el punt de partida a fer un entrenament. Al seleccionar-ne un es mostrarà una pantalla amb el detall i una petita introducció on s'explicaran les instruccions i els punts a guanyar.

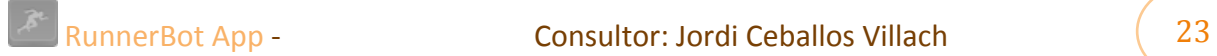

## *g) Pantalla de compartir a les xarxes socials*

Podrem fer una publicació a les xarxes socials disponibles.

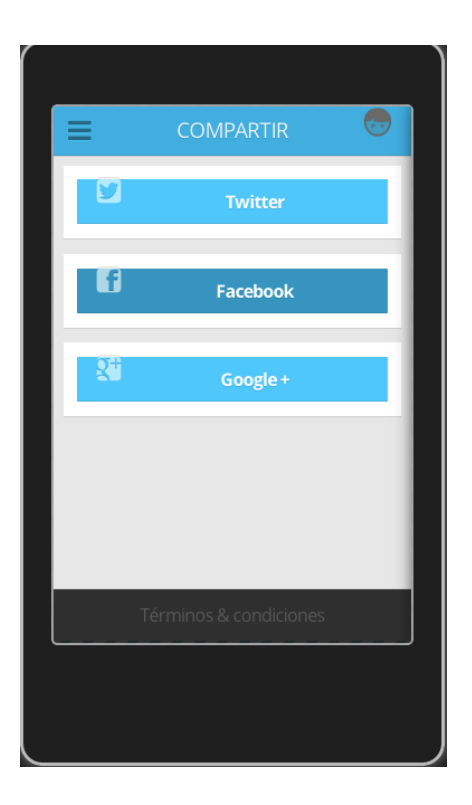

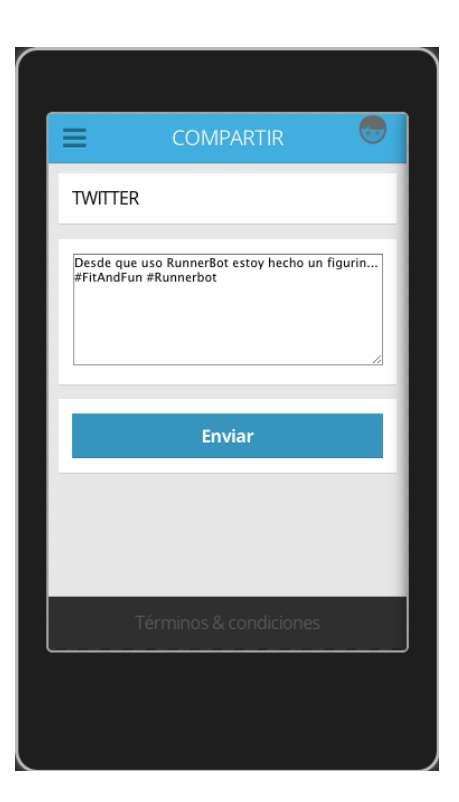

Al seleccionar una opció, omplirem el text i al prémer el botó ens portarà a la xarxa social (opció web o aplicació nativa instal·lada al mateix dispositiu) amb el text introduït.

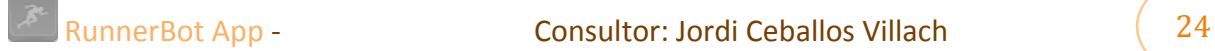

## **12)Implementació**

Faré un resum de les decisions preses durant el desenvolupament a la fase d'implementació.

#### *a) Premisses de la implementació*

### **Multi-idioma**

Es volia una aplicació multi-idioma i s'ha aconseguit implementar correctament. A un fitxer de Javascript (Language.js) hi han disponibles 3 idiomes: Español, Català i English. El sistema permet afegir els idiomes que es volguessin, simplement afegint el llistat de textos traduïts i afegint un idioma més als disponibles, mitjançant un 'Update' del valor del camp Language de la taula config a la base de dades de l'aplicació.

#### **Connectivitat 3G**

L'aplicació no requereix de connexió a Internet a la aplicació amb la excepció de la pantalla de l'historial, on es mostra un mapa de Google Maps amb les fites quilomètriques i la pantalla de compartir a les xarxes socials.

### **Control de codi font**

He intentat respectar al màxim l'estructura marcada per als fitxers així com tenir-los ben classificats i fàcils de llegir. S'han afegit comentaris generals per entendre millor el procés. El format i els noms de les variables s'han fet en anglès com a llenguatge principal.

### *b) Implementació de base de dades*

La base de dades es controla des del mateix navegador, ja que es fa servir del framework HTML5 i s'executa al carregar la aplicació. En el cas que no estigui creada , es crearan les taules de la base de dades i es ficaran les dades necessàries per començar a fer-la servir. Es controla totes les consultes al fitxer database.js que està ubicat a www/static/Javascript/

#### *c) Implementació de la plataforma mòbil*

La estructura de la plataforma per HTML5 és la següent:

```
\equiv www
   \blacktriangleright components
   \blacktriangleright res
   \blacktriangleright static
       config.xml
       cordova.js
       cordova plugins.js
       icon.png
       index.html
       phonegap.js
```
**Components** és on es troben els fitxers relacionats amb les llibreries javascripts externes:

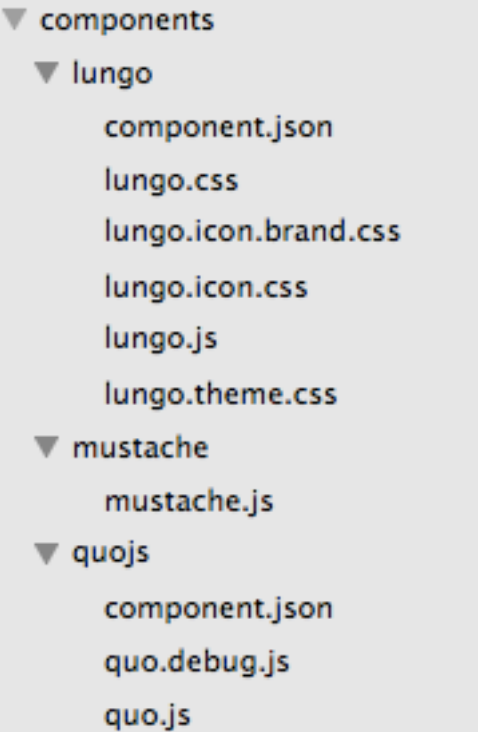

Fem servir LungoJs com a framework que ens permet fer una construcció ràpida de prototipatge i s'inclouen aquí les seves dependències o fitxers de fulles d'estils d'on es trauen les imatges fetes servir a l'aplicació com icones. Nota: Les imatges estan guardades com a text/base64 a dins dels fitxers lungo.icon.css i lungo.icon.brand.css.

He fet servir mustachejs com a llibreria que em permet fer servir plantilles per cadascuna de les pantalles de l'aplicació. La implementació d'aquestes es senzilla i ràpida. Només cal que es tingui una estructura i passar-li un objecte que la llibreria farà un mapeig per mostrar-li a l'usuari.

Quois es la llibreria que te com a dependència Lungois. Podríem dir que es una versió pròpia de Jquery Mobile però molt mes reduïda en mida i funcionalitats. http://quojs.tapquo.com

El seu creador: Javi Jimenez Villar va crear tot un ecosistema de llibreries per a desenvolupar aplicacions per dispositius mòbils. Dintre de totes les opcions vaig trobar LungoJs.

http://lungo.tapquo.com

**Res** és una de les carpetes que crea Phonegap per fer servir al diferents tipus de projectes que vulguis crear. En aquest cas només ho he fet servir per un projecte Android i he esborrat la resta d'opcions (ios, blackberry...) En aquesta carpeta s'estableixen les imatges que tindrà la nostra aplicació amb diferents resolucions.

Nota: les imatges de l'aplicació es trauen del propi framework LungoJs, la resta he fet servir part de la col·lecció d'aquesta web :

https://www.iconfinder.com/search/?q=iconset%3Afree-disabled-button-icons https://www.iconfinder.com/icons/128068/runner\_icon#size=96

**Static** conté la separació física de l'aplicació:

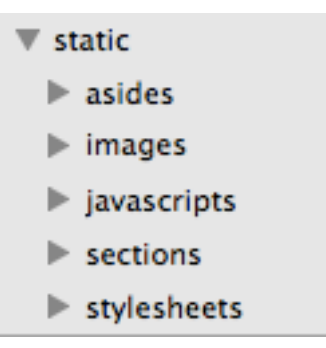

Principalment podrem separar tres carpetes: asides, sections i stylesheets.

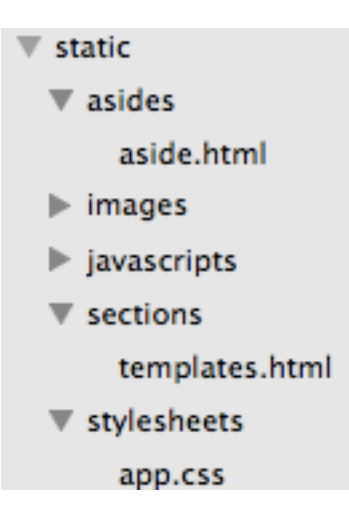

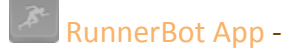

Aside conté la estructura de la barra de menú de l'aplicació. **Sections** conté les plantilles fetes servir per les pantalles. **Stylesheets** conté el arxiu app.css amb els estils de l'aplicació.

**Images** conté com el seu nom indica les imatges de l'aplicació:<br>**Images** 

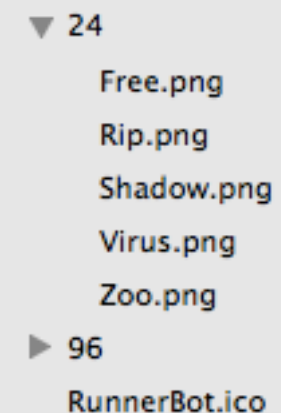

Javascript conté els fitxers amb codi Javascript que controlen cada part de l'aplicació.

```
javascripts
   app.js
   database.js
   geolocalization.js
   language.js
   phonegapfn.js
   tts.js
```
App.js és el cervell de RunnerBotApp on es controla tot el que passa. **Database**.js té el control de la creació, consultes i tot el relacionat amb la base de dades.

Geolocalization.js és la part que controla les peticions al GPS. Mesura el rendiment de l'usuari, calcula la distància entre els punts,...

**Language** is conté tots els textos per els idiomes de l'aplicació.

**Phonegapfn**.js conté diferents funcions relacionades amb la interacció de HTML5 i Phonegap.

**Tts** js es fa servir com a canal de comunicació entre el plugin de Phonegap per Android fet servir per poder reproduir els textos a veu. Extret de: https://github.com/macdonst/TTS

La resta de fitxers son:

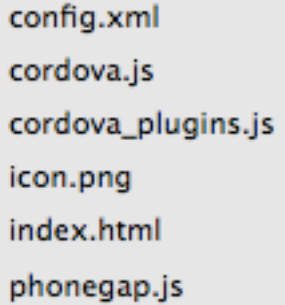

**index**.html única pàgina de l'aplicació en HTML5.

**Cordova**.js és el nom de la última versió de phonegap (3.0) i és el fitxer que hem de incloure dins de index.html. cordova pluguins.js i phongap.js son dependències d'aquest.

**Config**.xml és el fitxer que fa servir per configurar els diferents entorns quan fem una compilació a cada plataforma, en aquest cas Android.

Les probes les he fet amb un servidor local, fent servir Python a la mateixa carpeta: Executo a la consola ./pyhtonserver.sh.

A dins d'aquest fitxer bash (.sh) només l'indico la carpeta que vull accedir i la instrucció per que em comenci a fer de servidor web al contingut d'aquesta mateixa carpeta.

cd /Users/febrer/Documents/runnerbotApp/www python -m SimpleHTTPServer

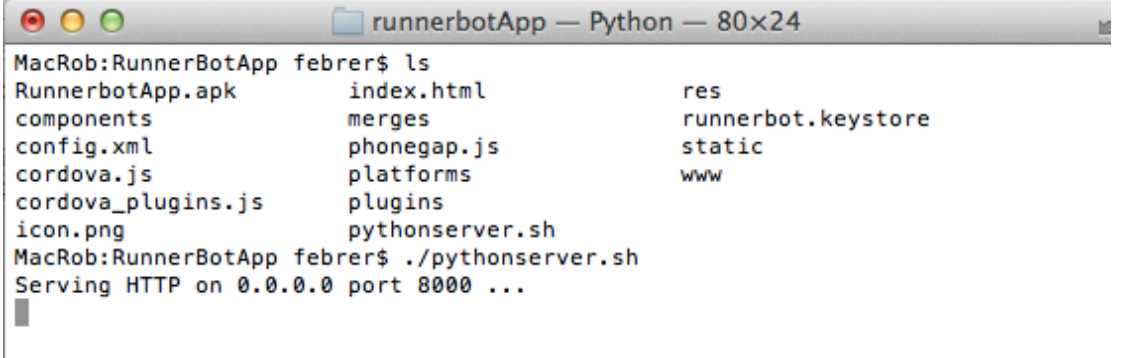

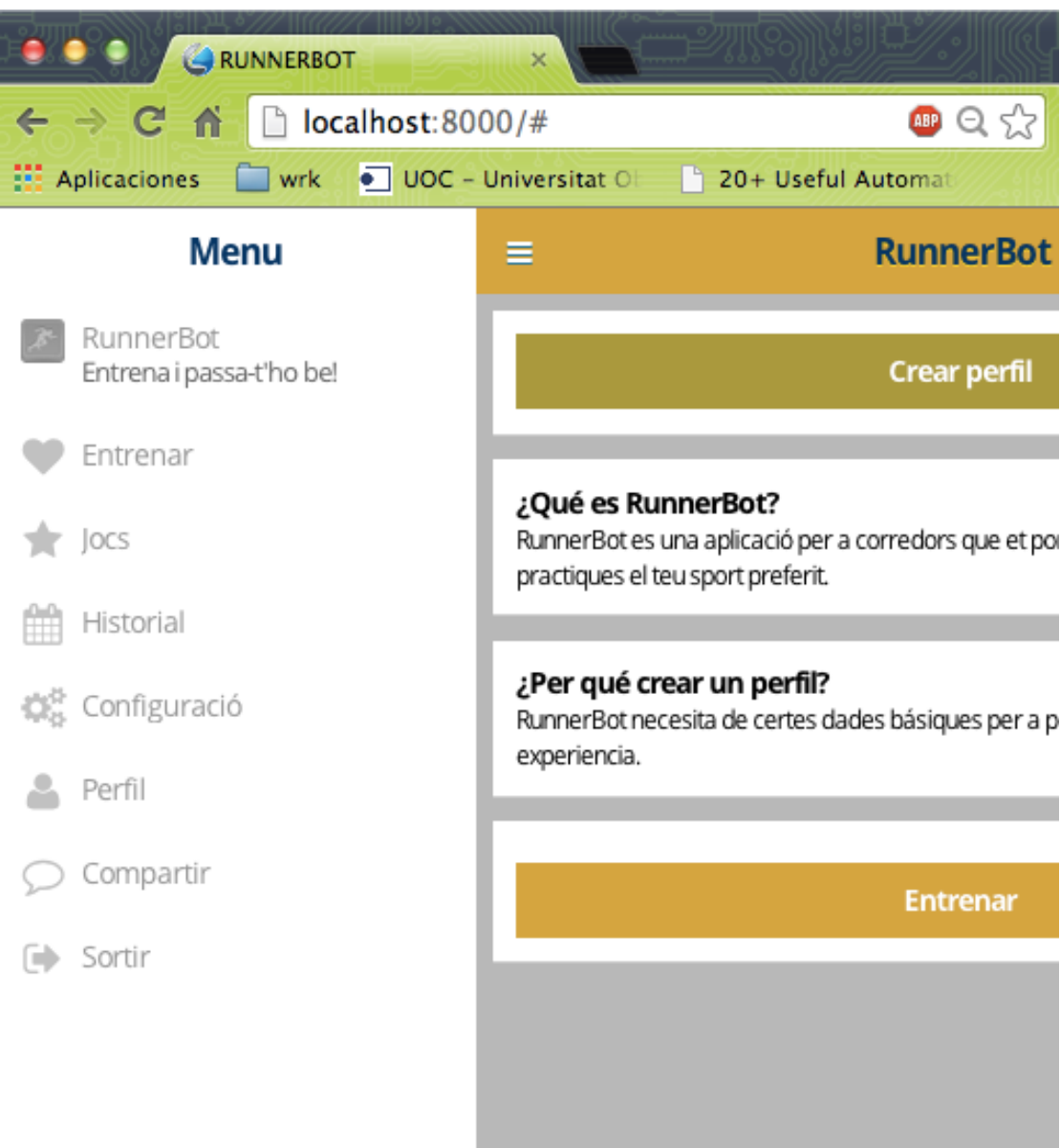

Un cop que comprovo que el resultat es vàlid, executo la instrucció al terminal dins de la mateixa carpeta: phonegap build android

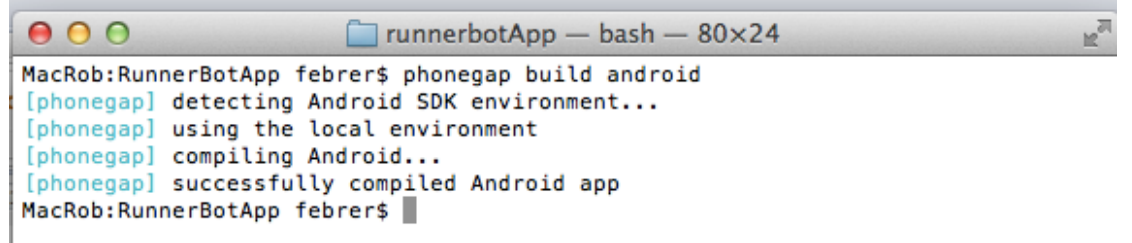

Si no hi han errors hem fa la compilació correcta i em copia el meu codi a dins d'un projecte Android que obriré amb el programa Eclipse.

El contingut del projecte és el següent:

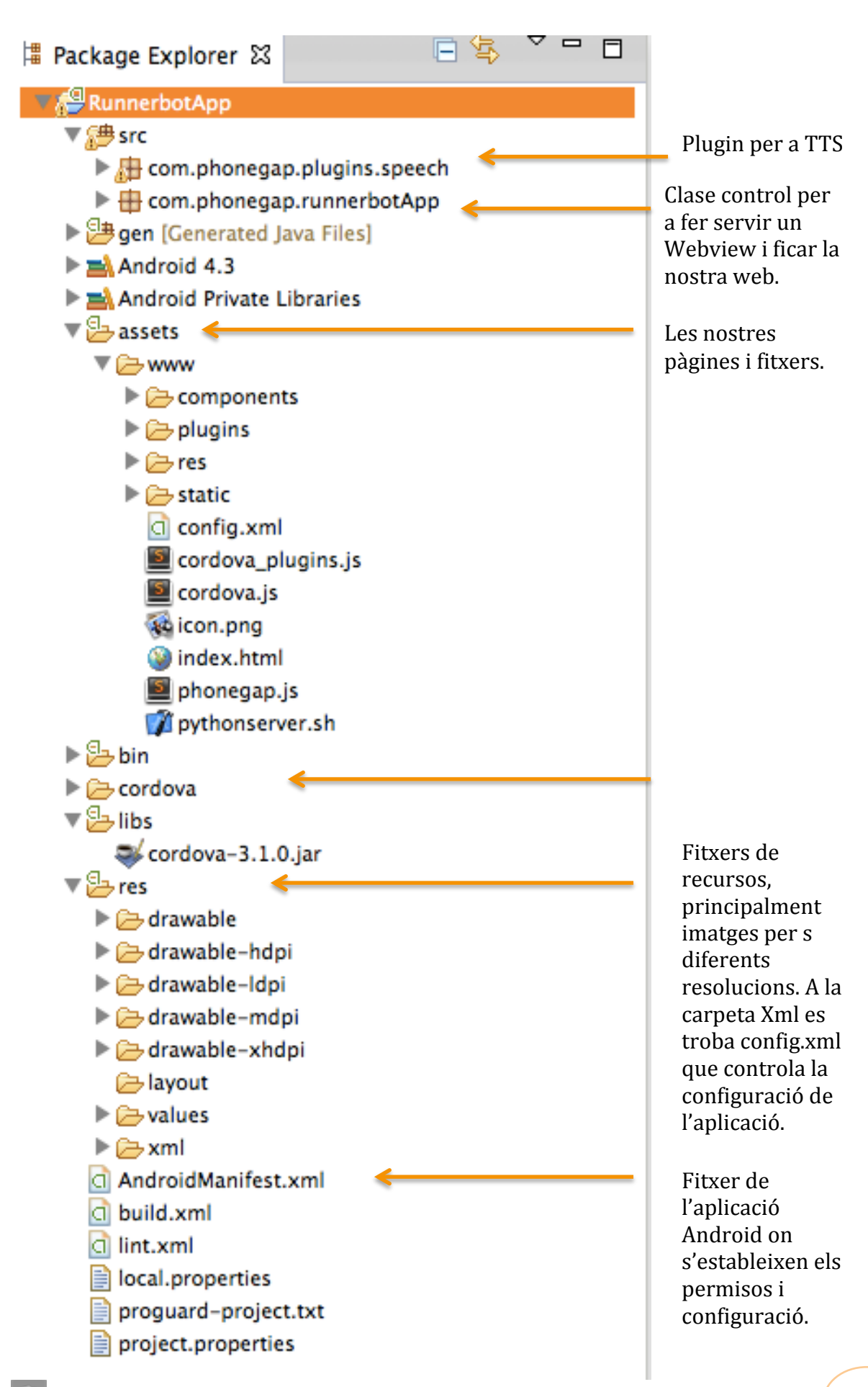

Dels permisos del fitxer AndroidManifest.xml que es necessiten a la aplicació per poder obtenir la ubicació son:

```
<uses-permission android:name="android.permission.ACCESS_COARSE_LOCATION" />
<uses-permission android:name="android.permission.ACCESS_FINE_LOCATION" />
<uses-permission android:name="android.permission.ACCESS_LOCATION_EXTRA_COMMANDS" />
<uses-permission android:name="android.permission.READ_PHONE_STATE" />
<uses-permission android:name="android.permission.INTERNET" />
```
# **13)Funcionament de l'aplicació**

L'aplicació s'instal·larà al nostre telèfon Android amb el nom RunnerBot App i la imatge d'un home corren sobre fons gris. Al polsar obrirà una finestra amb una animació de càrrega fins que es mostri l'aplicació real.

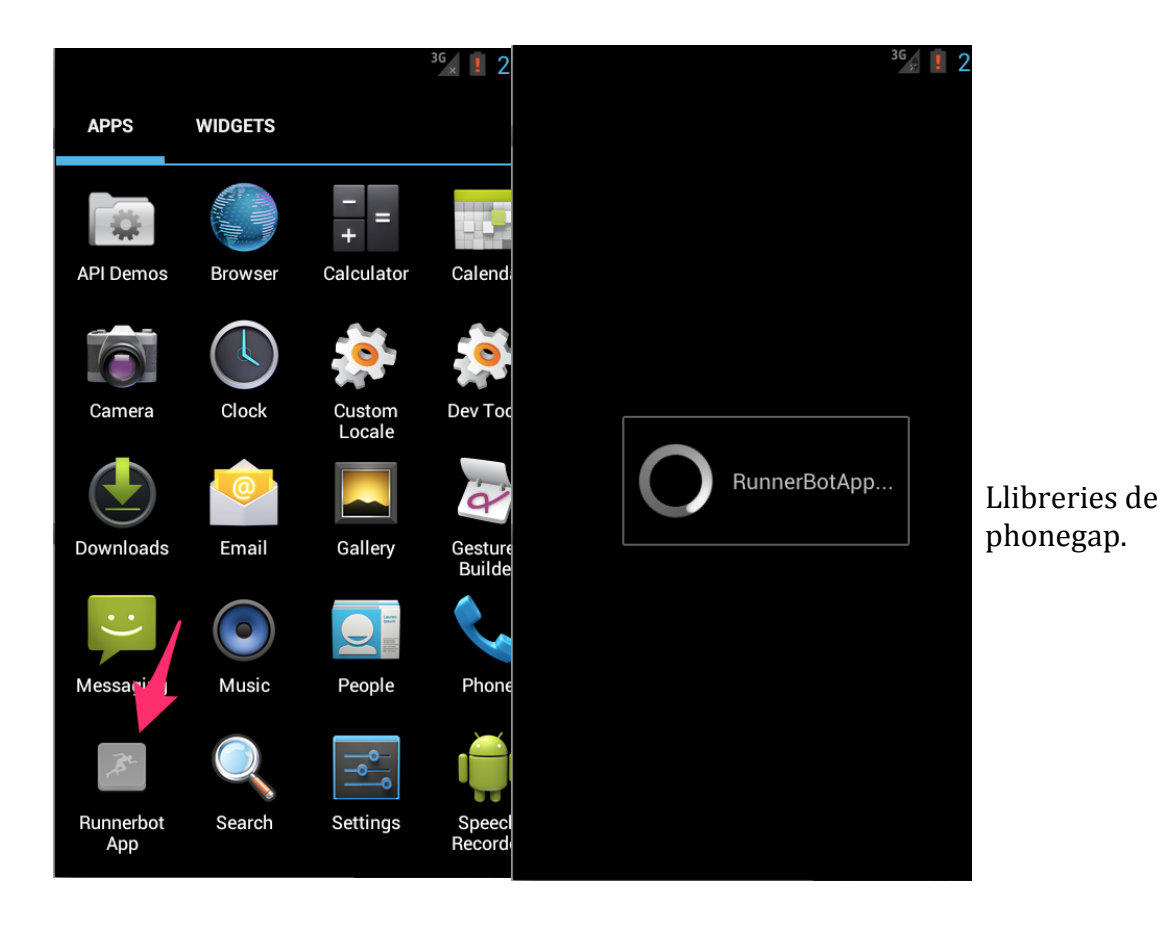

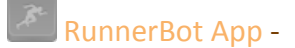

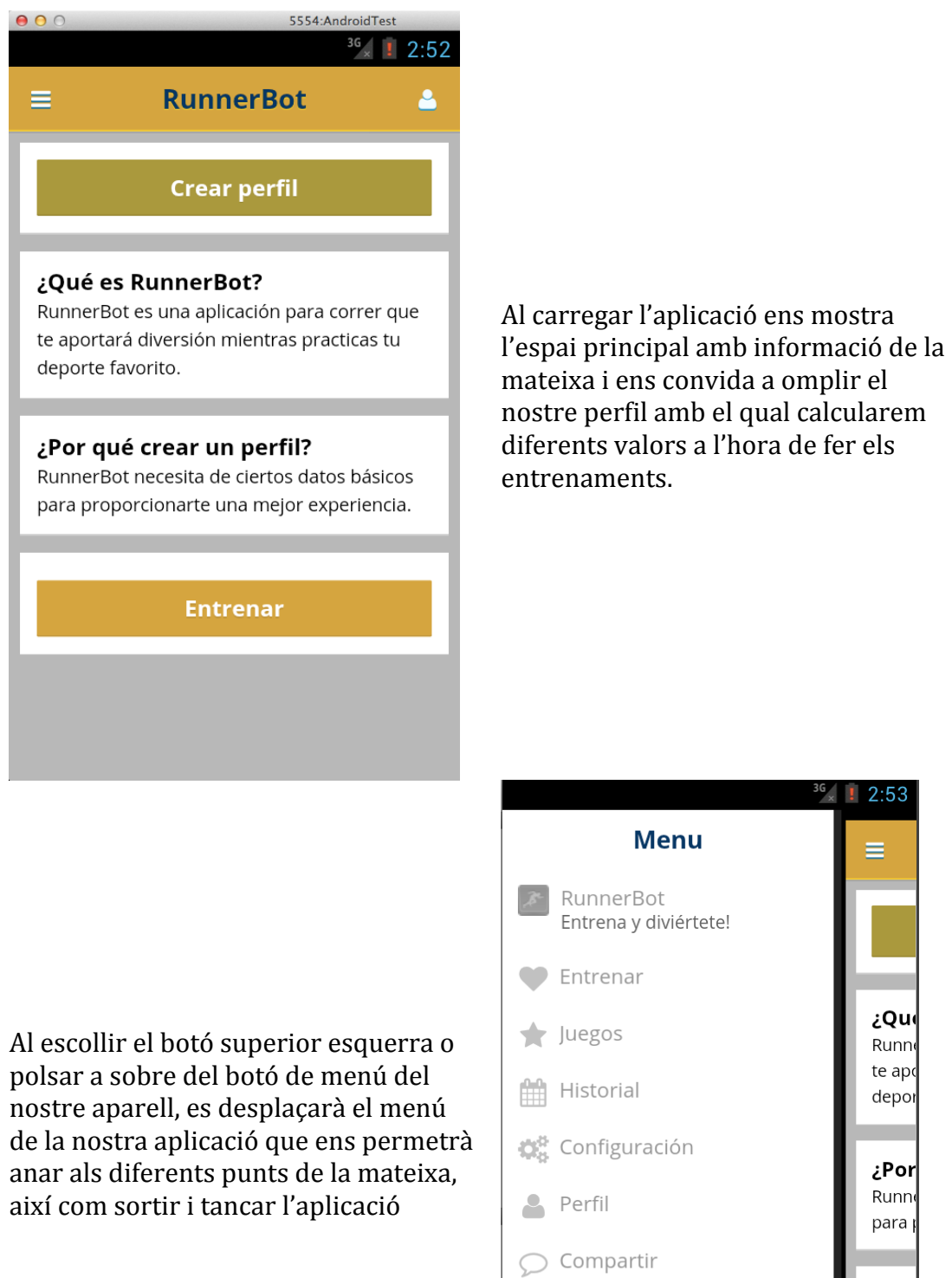

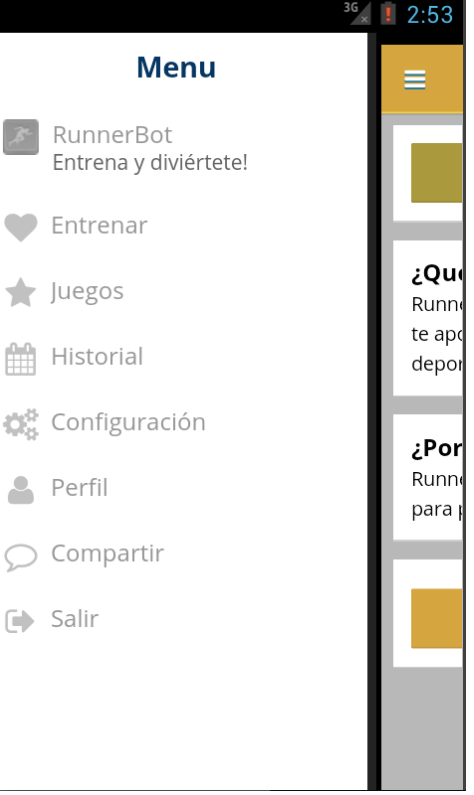

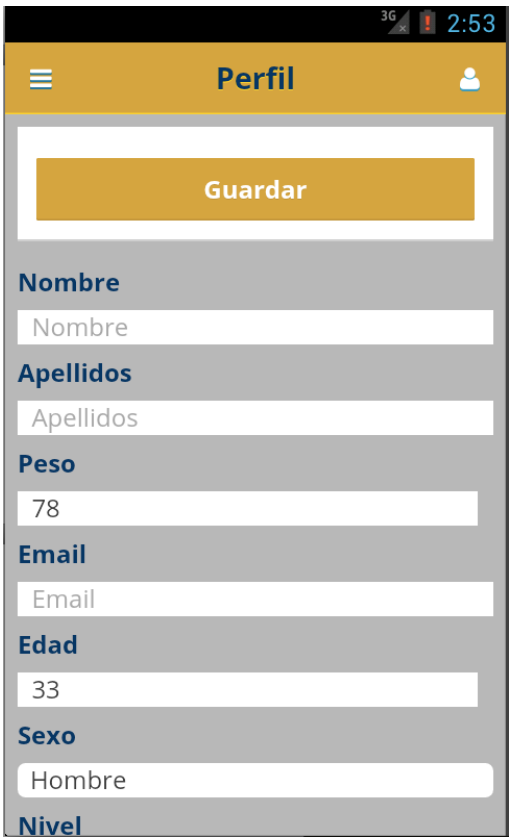

Si volem omplir el nostre *perfil* ens mostrarà el formulari per recollir les nostres dades.

Al donar-li al botó '**Desar'** deixarem registrats les nostres dades a la aplicació.

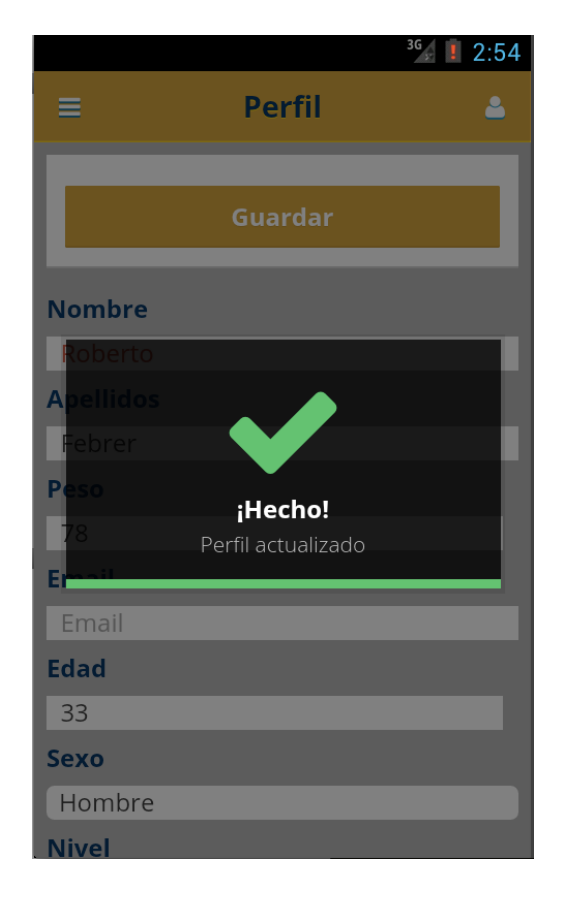

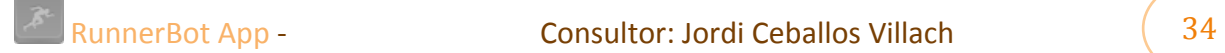

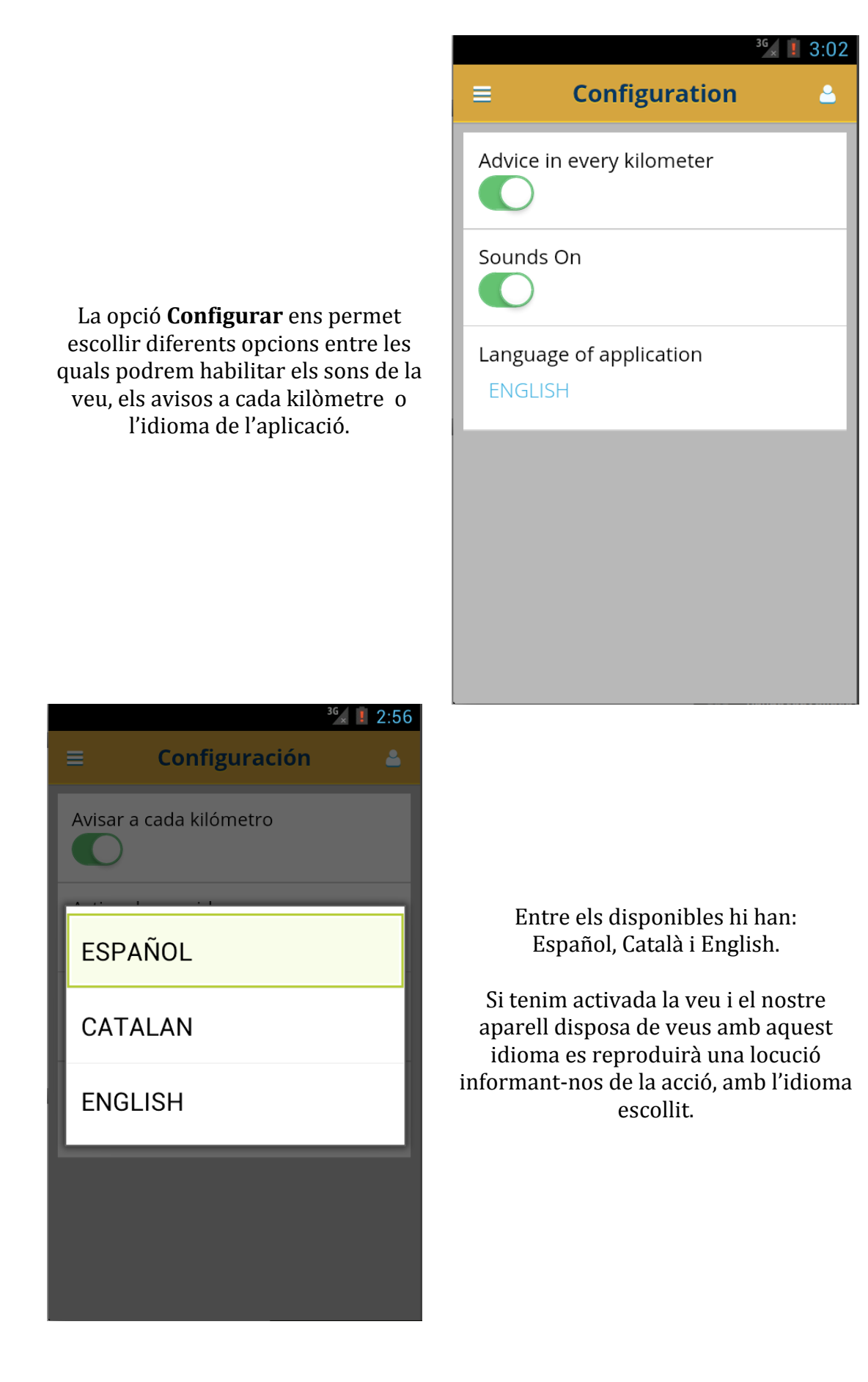

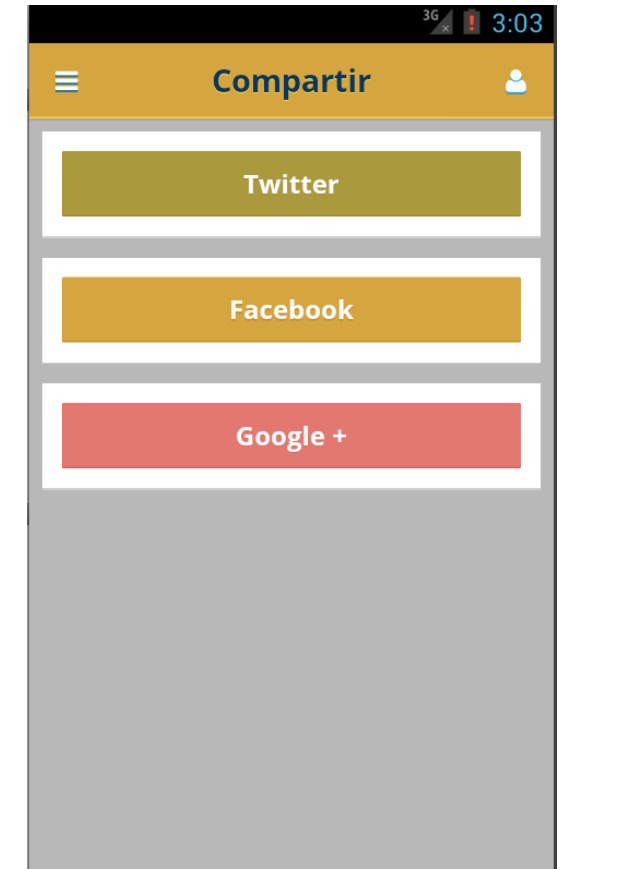

A la opció de **Compartir**, ens mostra les tres xarxes socials preferides pels usuaris. Al polsar sobre cadascuna d'aquestes ens obrirà a la mateixa finestra, la web de la xarxa social per poder fer una publicació, caldrà posar les nostres dades d'accés (a les quals no podem accedir per tractar-se del servidor propi de la xarxa social: twitter.com, fabecook.com, plus.google.com).

Per tornar a l'aplicació caldrà donar-li al botó de tornar enrere.

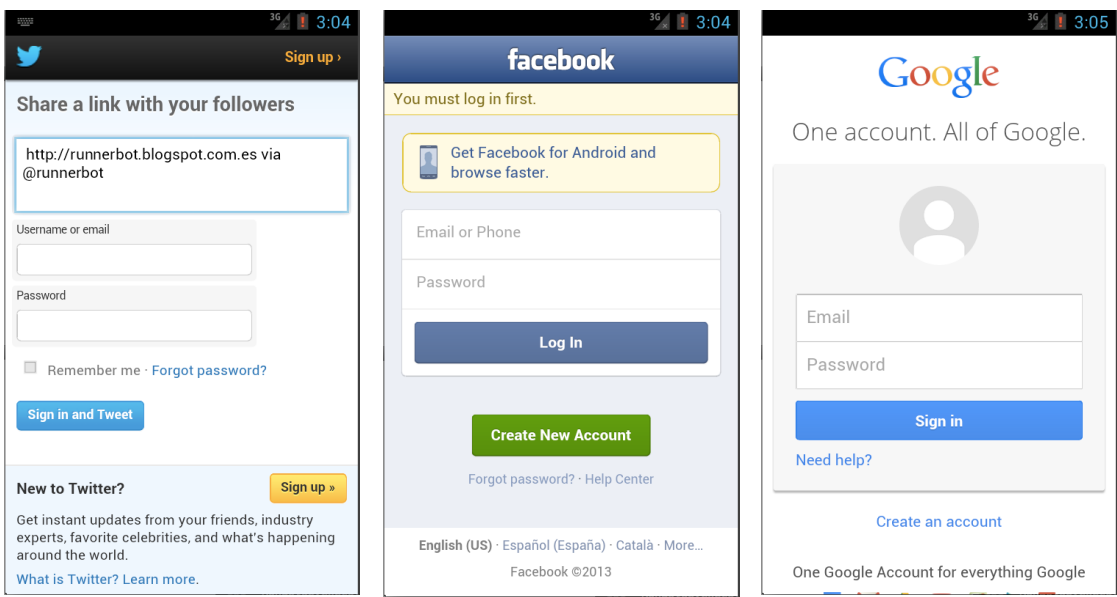

A la secció de Jocs hi trobarem els disponibles. En aquest cas tenim tres:

- Lliure: la opció per defecte. L'usuari rebrà indicacions dels quilòmetres que es vagin fent.
- **Ombra**: pots competir amb una carrera del teu historial.
- **Virus**: L'aplicació ens anirà dient a quina velocitat hem d'anar.

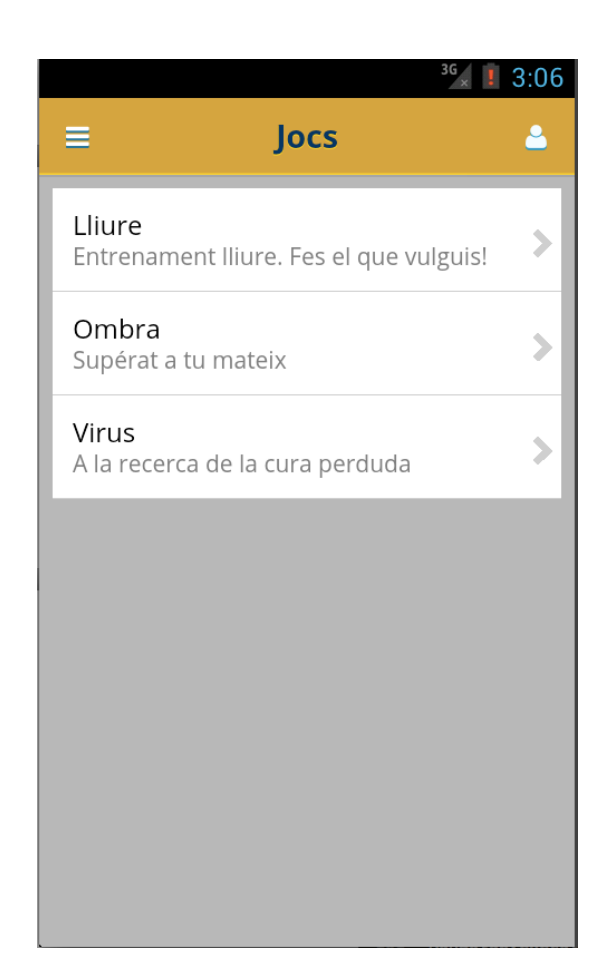

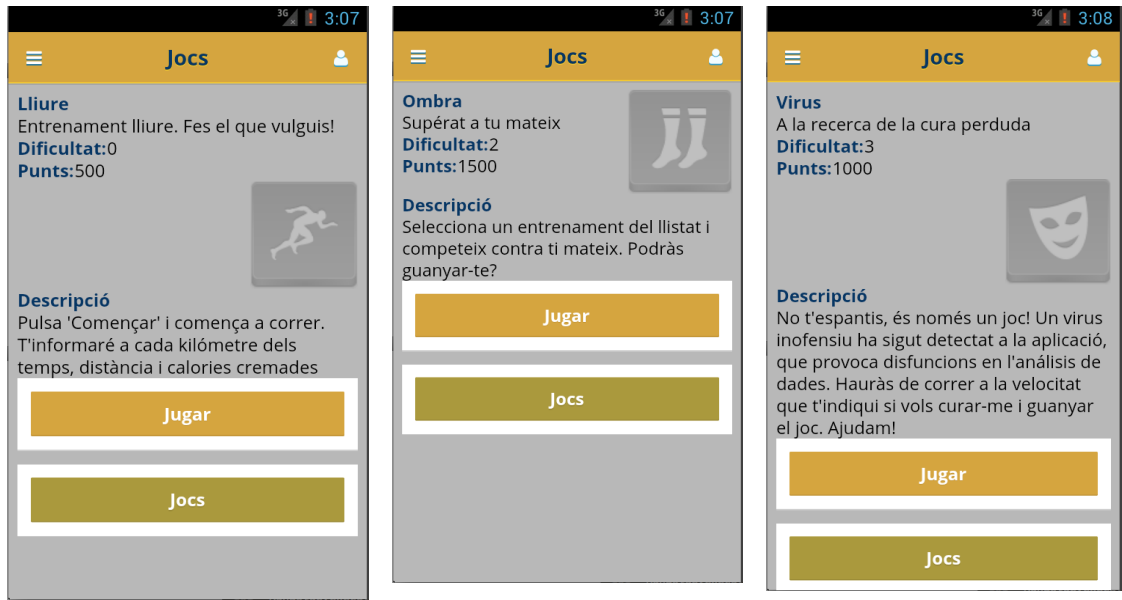

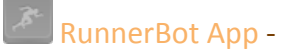

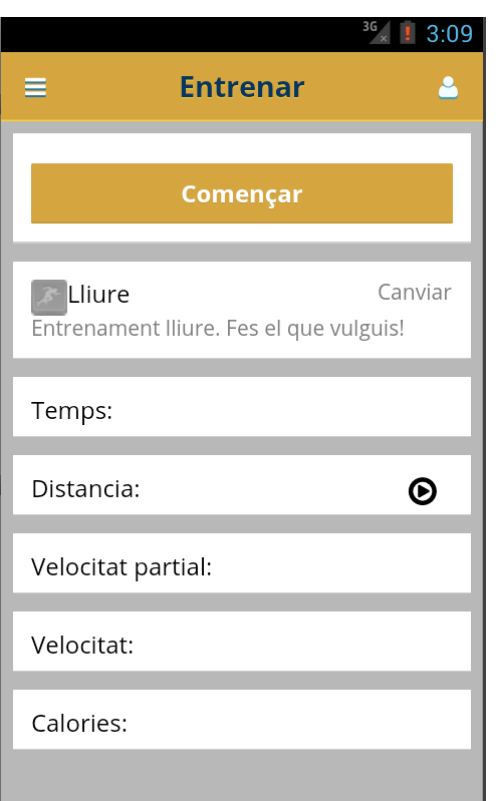

Al seleccionar '**Entrenar'** ens mostra una pantalla amb diferents seccions d'entre les quals tenim el joc triat, el temps que portem, la distància recorreguda, la velocitat global calculada des del principi, la velocitat parcial calculada des de l'últim kilòmetre, les calories cremades i si es selecciona un joc d'ombra un llistat amb els temps de l'entrenament seleccionat. (veure a la següent fulla)

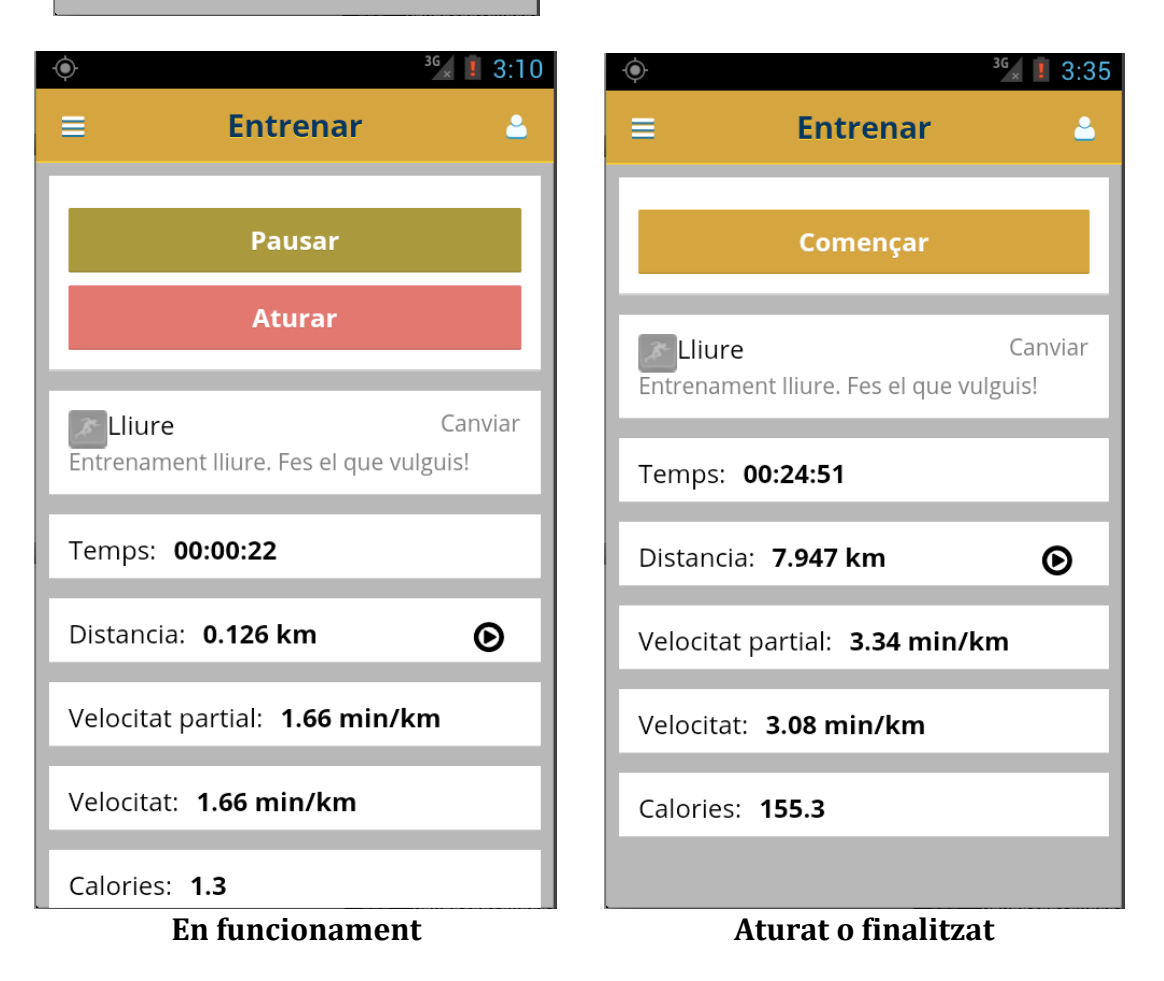

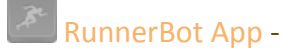

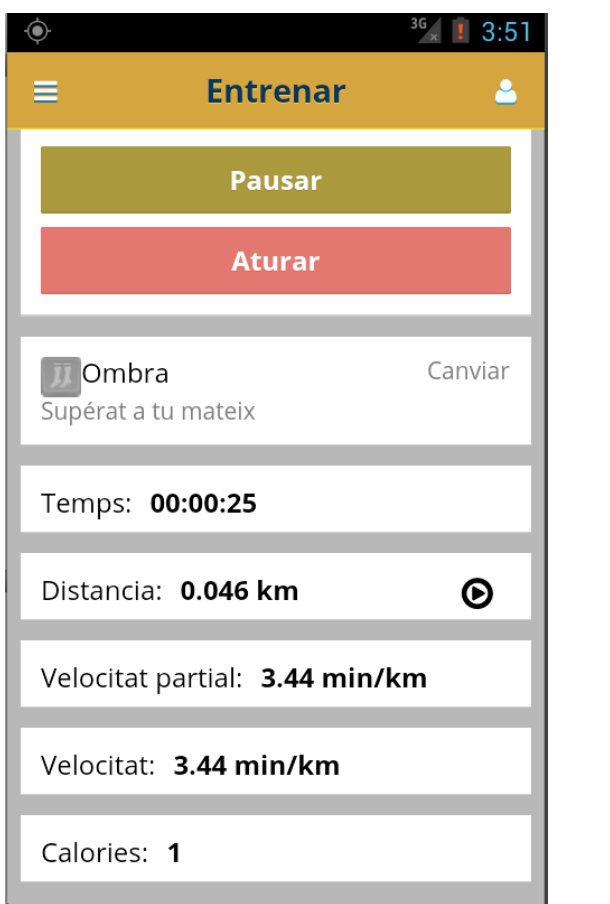

Joc **Ombra** seleccionat.

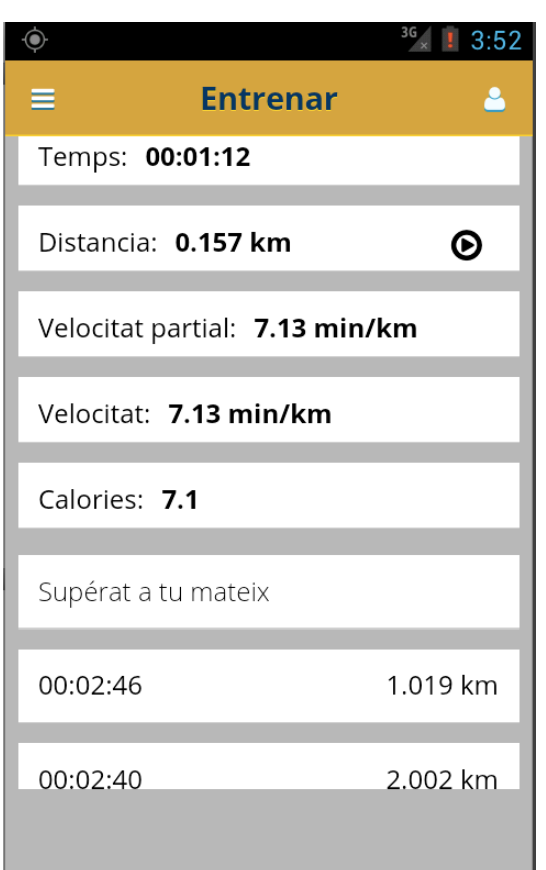

A la part de sota de la pantalla trobem un llistat amb les distàncies I temps de cada fita quilométrica.

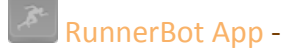

La opció d'**Historial** de la aplicació ens permet veure la informació dels entrenaments que hem anat realitzant.

Té un ordre establert per data d'entrenament i ens informa de la distància feta i el temps global. Al seleccionar l'entrenament ens mostra un mapa amb les fites quilomètriques fetes i el seu temps.

Com a opcions ens permet Esborrar l'entrenament, tornar de nou a l'historial o escollir aquest joc com a Ombra per provar de millorar el nostre temps. Nota: Les dades que es mostren a la imatge son d'exemple.

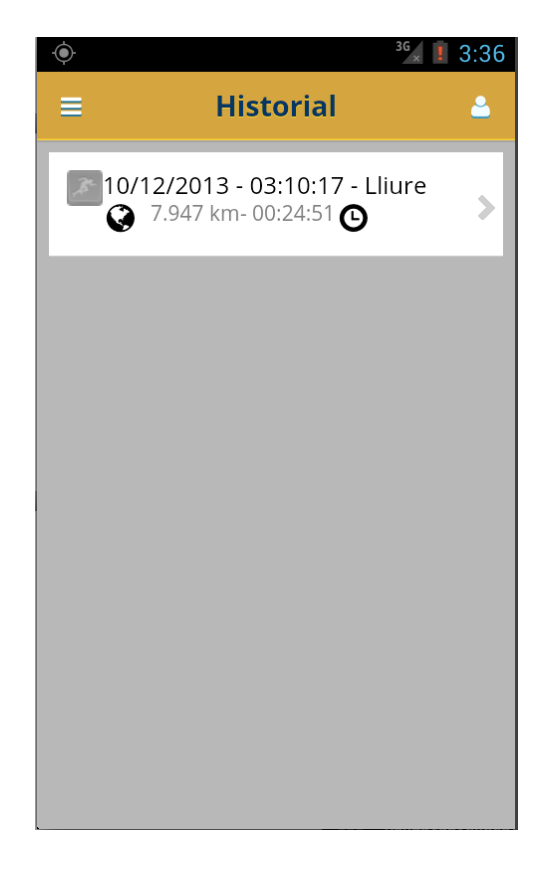

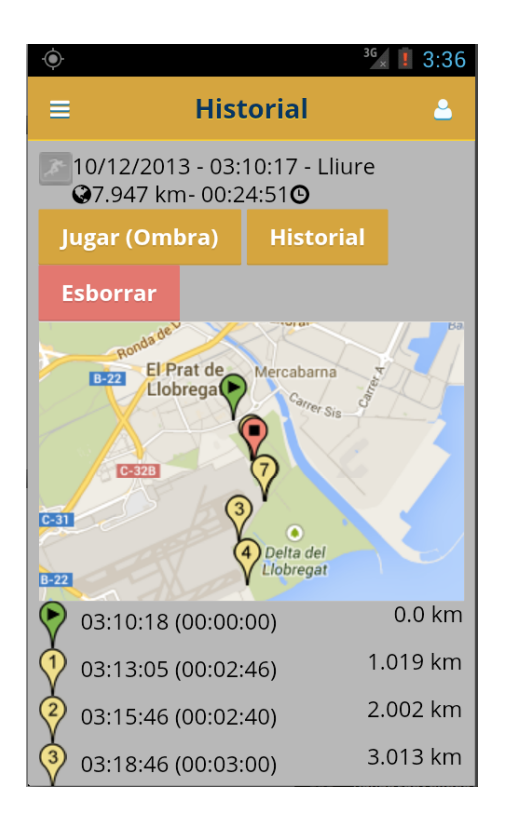

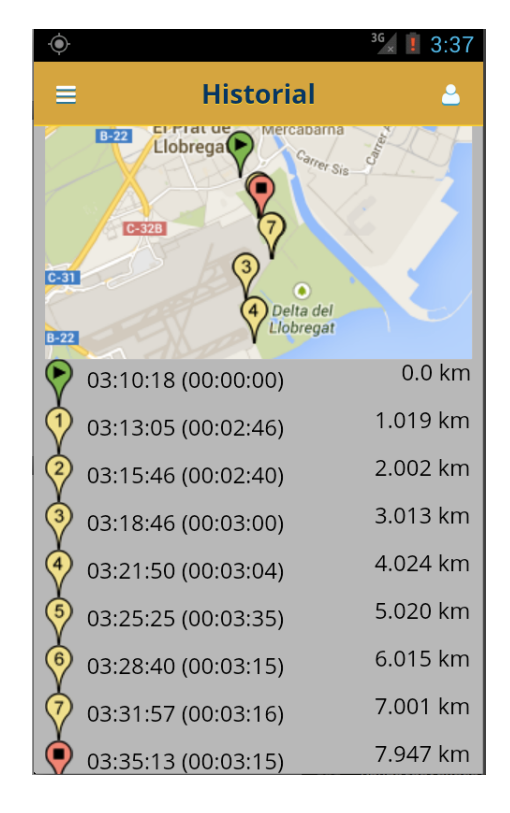

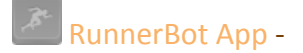

# **14)Conclusions**

Tot i que estava planificat en el temps, el desenvolupament d'aquest projecte ha sigut molt costós. L'elecció del framework per desenvolupar el HTML5 em va donar molta agilitat per fer el prototipat, però hem va aportar molts malts de cap per problemes de rendiment dins de l'aplicació d'Android amb Phonegap. (Al navegador del portàtil va més que perfecte).

Això m'ha comportat perdre moltíssim de temps per intentar arreglar que tingui un funcionament fluid i es comporti amb suavitat, tot i que encara hi han pantalles que poden trigar més en respondre al fer un 'scroll'.

De tota manera he d'afegir tot el temps que he fet servir per donar-me cops de cap amb Phonegap i entendre el seu funcionament, i trencar-me el cap per poder reproduir el tts (veu) a l'aplicació....

# *a) Assoliment d'objectius*

Dins d'aquest apartat parlaríem de que bona part dels jocs he tingut que deixarlos al calaix per manca de temps. He finalitzat correctament el tipus d'entrenament '**Lliure'** on va informant de les fites i les calories. Vaig definir unes pautes per el joc **'Virus'** on de manera aleatòria es indicarà que anem a certa velocitat en minuts per kilòmetre. I per últim em va quedar el joc '**Ombra'** on només es mostra la informació de les fites quilomètriques. M'hagués agradat tenir més temps per fer més interacció amb l'usuari.

A la part social vaig tenir molts problemes per poder fer una integració a dins de la aplicació, al final vaig optar per fer crides a les diferents direccions disponibles de cadascuna de les xarxes socials e incrustar-les dins de la aplicació:

- Twitter: https://twitter.com/intent/tweet?text=&via=runnerbot&url=http%3A% 2F%2Frunnerbot.blogspot.com.es
- Facebook: https://www.facebook.com/sharer/sharer.php?u=http%3A%2F%2Frun nerbot.blogspot.com.es
- Google+: https://plus.google.com/share?url=http%3A%2F%2Frunnerbot.blogspot .com.es

L'usuari es valida a la pàgina de la xarxa social i envia el text que vulgui.

Mitjançant els paràmetres dels enllaços afegim la direcció del blog de l'aplicació i l'usuari de Twitter en el cas d'aquesta xarxa. Nota: Pàgines que vaig crear per fer el projecte

- http://runnerbot.blogspot.com.es/
- https://twitter.com/RunnerBot
- Correu electrònic: runnerbot@gmx.com

La resta de l'aplicació ha quedat tal i com la vaig plantejar.

## *b) Valoració personal*

Com tot esforç que un mateix fa, espera traure el millor de cada situació.

Crec que ha sigut una experiència molt enriquidora. Amb dos filles, el treball i la dona no hi ha gaire temps per dedicar als projectes personals. Però quan veus que et va sortint sents un estrany plaer que t'omple i saps que ha valgut la pena totes aquestes nits i caps de setmana traient hores al rellotge i a la son.

Ara mateix em sento satisfet del resultat, que encara que conec les seves mancances m'ha proporcionat moltíssims coneixements de HTML5, CSS3 i Phonegap que em fan creure que puc fer qualsevol cosa que em proposi.

Crec que es un bon principi per plantejar-me nous projectes i poder portar-los a bon port.

Per últim m'acomiado amb una frase que es pot aplicar tant al mon dels corredors com dels estudiants, com de la vida mateixa: El final d'una carrera és l'inici d'una altra...

# **15)Fonts d'informació**

- *a) Bibliografia*
	- Twitter: https://twitter.com/intent/tweet?text=&via=runnerbot&url=http %3A%2F%2Frunnerbot.blogspot.com.es
	- Facebook: https://www.facebook.com/sharer/sharer.php?u=http%3A%2F% 2Frunnerbot.blogspot.com.es
	- Google+: https://plus.google.com/share?url=http%3A%2F%2Frunnerbot.b logspot.com.es
	- http://www.sublimetext.com/
	- http://developer.android.com/sdk/index.html
	- https://developer.apple.com/xcode/
	- http://phonegap.com/
	- http://quojs.tapquo.com/
	- http://lungo.tapquo.com/
	- https://projects.gnome.org/dia/
	- http://www.ganttproject.biz/
	- http://evernote.com/intl/es/skitch/
	- https://chrome.google.com/webstore/detail/ripple-emulatorbeta/geelfhphabnejjhdalkjhgipohgpdnoc
	- http://www.microsoft.com/latam/mac
	- https://www.dropbox.com/
	- http://runnerbot.blogspot.com.es/
	- https://twitter.com/RunnerBot
- https://www.iconfinder.com/search/?q=iconset%3Afreedisabled-button-icons
- https://www.iconfinder.com/icons/128068/runner\_icon#size=96
- https://github.com/macdonst/TTS

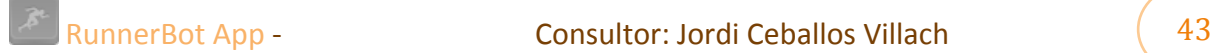